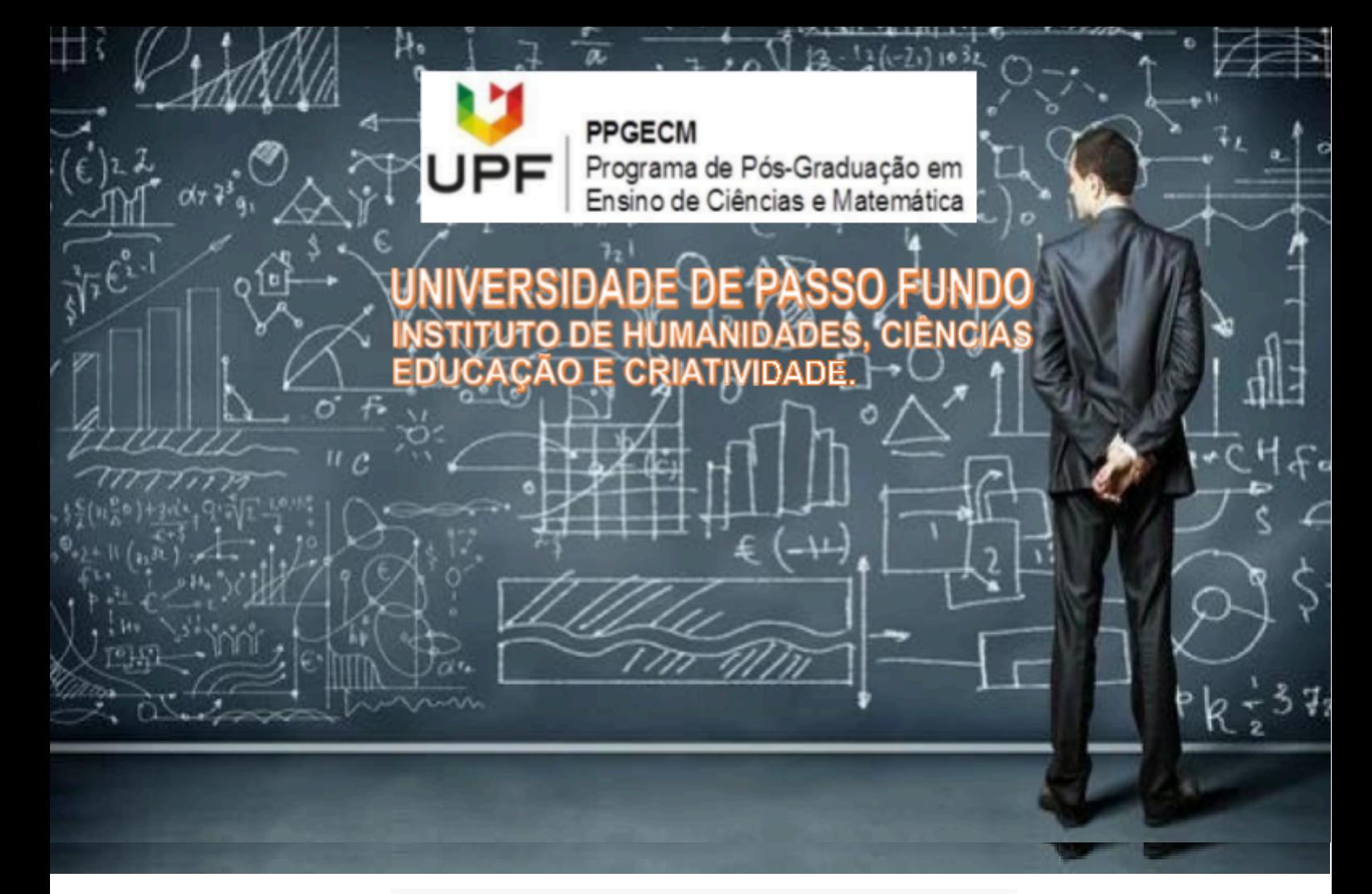

## UEPS sobre Probabilidade em Genética com utilização de Aplicativo

Maria Doralice da Silva Dr. Juliano Tonezer da Silva

Passo Fundo 2023

> Imagem da capa Fonte:@depositphotod.com

CIP – Dados Internacionais de Catalogação na Publicação

#### M586u Silva, Maria Doralice da UEPS sobre probabilidade em genética com utilização de aplicativo [recurso eletrônico] / Maria Doralice da Silva, Juliano Tonezer da Silva. – Passo Fundo: EDIUPF, 2023.

1.5 MB ; PDF. – (Produtos Educacionais do PPGECM).

Inclui bibliografia. ISSN 2595-3672

Modo de acesso gratuito: <http://www.upf.br/ppgecm> Este material integra os estudos desenvolvidos junto ao Programa de Pós-Graduação em Ensino de Ciências e Matemática (PPGECM), na Universidade de Passo Fundo (UPF), sob orientação do Prof. Dr. Juliano Tonezer da Silva.

1. Biologia - Estudo e ensino (Ensino médio). 2. Genética. 3. Probabilidades. 4. Material didático. 5. Aprendizagem significativa. I. Silva, Juliano Tonezer da. II. Título. III. Série.

CDU: 372.857

Bibliotecária responsável Juliana Langaro Silveira – CRB 10/2427

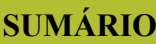

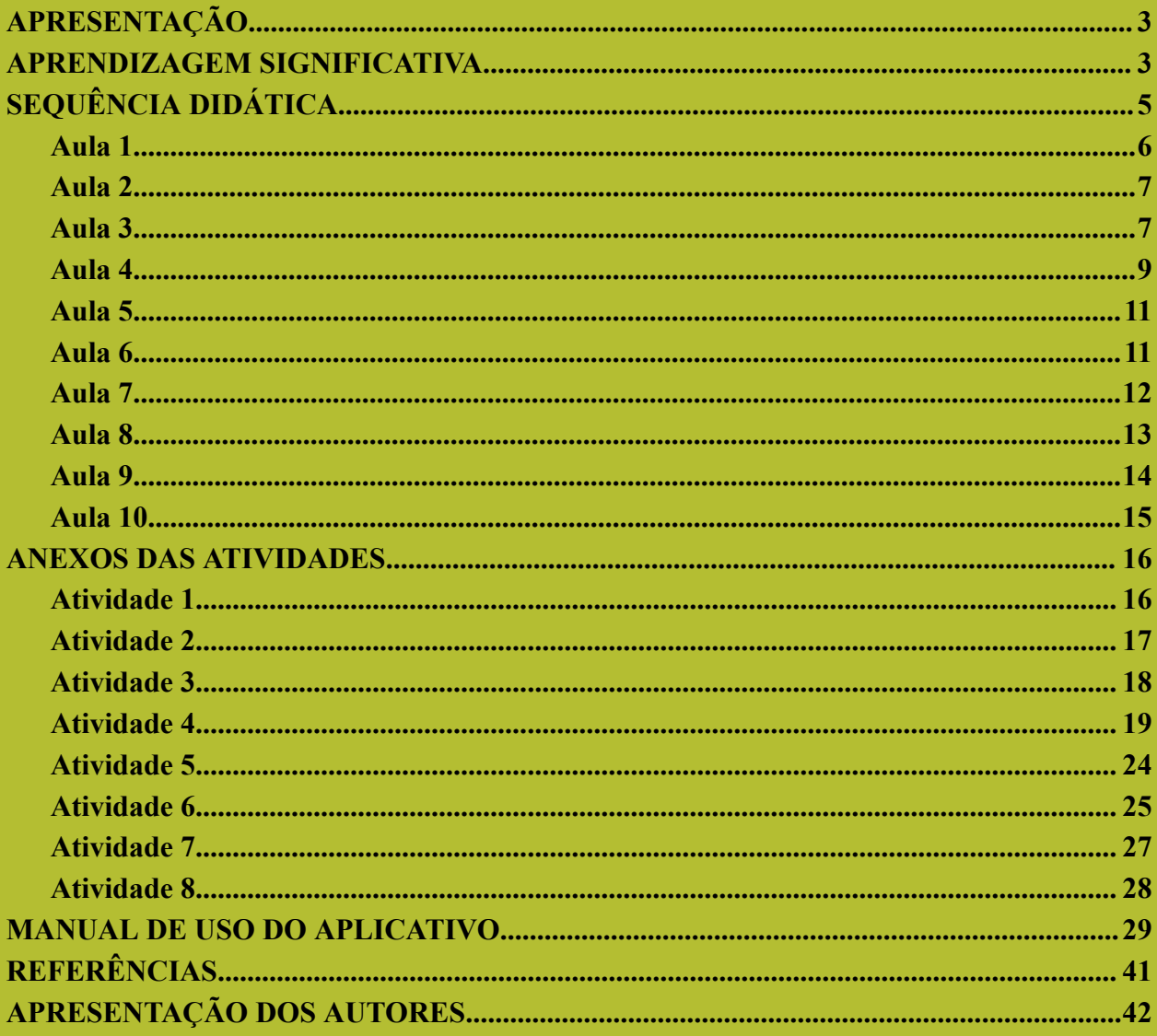

#### <span id="page-3-0"></span>**APRESENTAÇÃO**

Essa sequência didática é fruto da dissertação de Mestrado intitulada "Ensino do Cálculo de probabilidade em Genética para o Cruzamento de Gametas utilizando o Quadro de Punnett e aplicativo", desenvolvida no Programa de Pós-Graduação em Ensino de Ciências e Matemática - PPGECM da Universidade de Passo Fundo, no âmbito do Projeto de Cooperação entre Instituições - PCI, com a Faculdade Católica de Rondônia<sup>1</sup>, na linha de pesquisa Tecnologias de Informação, Comunicação e Interação aplicadas ao ensino de Ciências e Matemática, tendo como orientador o Dr. Juliano Tonezer da Silva.

O material destina-se a profissionais da educação que querem interagir com tecnologia e educação nas aulas de Biologia, especialmente na temática relacionada ao cálculo da probabilidade nos cruzamento dos gametas. O material volta-se ao ensino de Biologia no Ensino Médio e foi aplicado em uma turma de terceiro ano de uma escola pública estadual de Porto Velho/RO.

O material propõe atividades práticas e dinâmicas para que o estudante perceba a relação entre o saber científico e sua vida cotidiana. O suporte teórico do material é a Teoria de Aprendizagem Significativa - TAS como preconizado por David Ausubel, tendo a sequência didática estruturada na forma de uma Unidade de Ensino Potencialmente Significativa – UEPS, como anunciado por Marco Antonio Moreira.

No estudo foi desenvolvido um aplicativo experimental que pode ser baixado livremente e utilizado como parte da sequência didática ou isoladamente. Além disso, o material que segue é de livre acesso e está disponível no site do PPGECM e no Portal EduCapes.

Espera-se que esse material enriqueça a aprendizagem e que crie subsunçores para novas e infinitas possibilidades de conhecimento.

<sup>1</sup> Este trabalho foi realizado com o apoio financeiro do Governo de Rondônia, através do contrato nº 250/PGE-2021 firmado pela SEDUC/RO e Faculdade Católica de Rondônia.

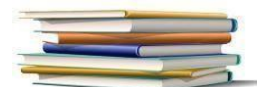

#### <span id="page-4-0"></span>**APRENDIZAGEM SIGNIFICATIVA**

A educação apresenta uma variedade de técnicas, procedimentos e métodos para o ensino, entretanto nenhum é garantia de aprendizagem. Na história da educação brasileira, houve períodos em que uma técnica, um método era mais utilizado em virtude de questões políticas e culturais, outros por puro modismo. Mas a utilização de metodologias que proporcionam a melhor qualidade no ensino, tem que ser pensada sob o ponto de vista de um referencial teórico.

Até a pouco tempo quando se falava sobre realidade do estudante, pensava que se tratava da condição social, cultural e até física do estudante, entretanto com o desenvolvimento de estudos em diferentes referenciais teóricos, percebi que um deles me despertou interesse, sim, a realidade do estudante é de suma importância para a aprendizagem, mas a realidade do que ele tem de conhecimento em relação ao objeto a ser estudado. O que ele sabe, e principalmente o que ele não sabe. Não tem como eu ensinar fisiologia, a um aluno que não tenha o conhecimento básico sobre células, órgãos e outros pormenores.

E neste sentido que o uso de um referenciais teóricos irão dar subsídios para a sequência didática que iremos apresentar em conjunto com um aplicativo, para o estudo da probabilidade em genética, esse trabalho está ancorado na Teoria de Aprendizagem. Entretanto, Ausubel, esquematiza um processo de assimilação onde a nova informação, encontra este conhecimento prévio, que chamou de subsunçor, como novas interações esses subsunçores vão sendo modificados, dando início a suposta aprendizagem.

A partir desta asserção, vê-se a importância de atuar com uma aprendizagem significativa e isso só será possível com a incorporação de conteúdos relacionados às estruturas de conhecimento do estudante, a fim de dar significado para ele, a partir da relação com seu conhecimento prévio (AUSUBEL, 1982).

O conceito de aprendizagem significativa foi proposto por David Paul Ausubel, desde a década de 1960 deste século e seu princípio norteador é a organização do ensino a partir daquilo que o estudante já sabe. Neste contexto, cabe ao docente, portanto, identificar o quanto o educando já conhece a respeito de um determinado conteúdo, para, a partir disso, construir novos conhecimentos. Sua teoria baseia-se na aprendizagem cognitiva, sem desconsiderar a experiência afetiva. Assim, Ausubel (2003) afirma que aprender significa organizar e integrar o material na estrutura cognitiva do aluno. Nessa perspectiva, deve-se valorizar o cognitivismo, pois este busca descrever o que ocorre quando o ser humano

3

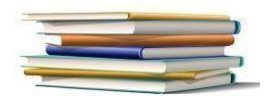

organiza e sistematiza seu mundo e estabelece distinções e relações de significados que constituirão sua estrutura cognitiva da qual derivam outros significados, ou seja, cognição é o processo pelo qual são criados os mecanismos que darão origem à construção do conhecimento por meio da sua significação. Essa estrutura cognitiva assenta-se sobre pontos básicos de ancoragem, definidos por Ausubel (2003) como conceitos subsunçores ou, simplesmente, subsunçor. É a partir desta abordagem de subsunçor que esse produto foi elaborado.

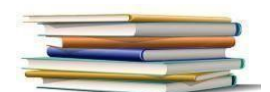

#### <span id="page-6-0"></span>**SEQUÊNCIA DIDÁTICA**

A Unidade de Ensino Potencialmente Significativa (UEPS) desenvolvida foi composta por 10 etapas ou aulas, onde foram criadas atividades variadas sempre partindo de uma questão problema do aluno, para um contexto maior. Assim o primeiro encontro deu-se com a apresentação do tema de hereditariedade, por intermédio de pequenos textos e vídeos que falam sobre hereditariedade, onde depois os alunos foram instigados, por meio de questionamentos sobre as características físicas e outras não físicas que eles apresentam, a se perguntar com quem mais se parece na família. Esse questionamento foi ampliado, porque há sósias, pessoas com o mesmo tipo sanguíneo, cor de cabelos ou não?

No primeiro momento os alunos foram convidados a desenhar a árvore genealógica do seu grupo familiar e questionar quais características físicas o grupo tem em comum. Naquele momento, o professor deu início à introdução dos conceitos básicos em genética, diferenciando os conceitos fundamentais e respondendo o porquê de algumas características serem mais expressivas do que outras.

No início desta nova etapa apresentou-se aos estudantes o Histórico da Genética, quem foi o cientista que fez essa descoberta. Depois desta apresentação os alunos assistem um vídeo contando essa história. Após esse início foi refeito os experimentos de Mendel com as ervilhas, primeiro o monoibridismo depois o diibridismo, logo mais apresentamos que algumas características são mais expressivas de outras, pois agora eles já possuem o conceito de dominantes e recessivos. Nesta etapa os estudantes foram apresentados ao Quadro de Punnett e construíram um para verificação de uma característica do seu grupo familiar escolhida por eles.

Realizada esta etapa iremos apresentar um problema onde eles devem construir o quadro, apresentar a probabilidade de indivíduos afetados pela característica. Resolvido o problema os alunos irão refazer o problema com a utilização do aplicativo apresentado. E iniciaram a solucionar outro problema. A verificação para percepção se houve indícios de aprendizagem.

No planejamento exposto considera-se que cada etapa deve ter a duração de 1 (uma)hora/aula, incluindo três situações problemas, pois o tema é o cálculo de porcentagem em atividades relacionadas a genética. Ainda leva em consideração os conhecimentos prévios dos estudantes também na disciplina de matemática, tal ajuste tem como justificativa que cada etapa mais complexa em genética, também tem se uma complexidade ampliada em matemática.

5

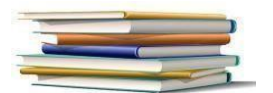

Portanto o PE será uma UEPS - Unidade Educacional Potencialmente Significativa, com a utilização de um aplicativo para Android, que facilitará a aprendizagem. A sequência didática consistirá em dez etapas, as quais são: avaliação diagnóstica; proposição do problema e definição do grau de liberdade intelectual; resolução do problema pelos estudantes sem e com o aplicativo utilizando o quadro; sistematização dos conhecimentos, momento coletivo; momento individual; avaliação.

#### <span id="page-7-0"></span>**Aula 1**

A introdução do tema deve ser feita com o objetivo aguçar a curiosidade dos estudantes, por meio de questionamento: Como herdamos as características físicas dos nossos

pais? Você se parece mais com sua mãe ou com seu pai? Tem alguém da sua família que parece com você? O que são sósias?

A imagem de algum familiar ou dos pais dos próprios alunos ilustra o tema sobre hereditariedade e como ela pode ser percebida, é deste contexto que iremos buscar a problematização. Como herdamos as características físicas dos nossos antepassados. Quais são esses mecanismos de hereditariedade. Quais características herdamos, quais são da nossa espécie?

Portanto essa abordagem tem o objetivo de demonstrar que herdamos geneticamente as características físicas dos nossos pais, como cor dos olhos, cor dos cabelos, aqui retomamos o conceito de mitose e meiose, onde nesta última será apresentada montara em forma uma terceira figura, a partir das características presentes nos "supostos pais".

Ao perceber como os alunos associam as características físicas ao grau de parentesco, ressaltamos que o processo de transmissão de características não ocorre apenas em seres humanos, mas está presente em todos os seres vivos. É importante que os alunos compreendam o impacto das conclusões de Mendel: os resultados obtidos a partir de seus experimentos trouxeram evidências que corroboram as ideias de Charles Darwin a respeito da evolução. Em A origem das espécies, Darwin propôs que determinadas características são passadas de geração a geração, e que naquela época termos como genes e DNA não eram discutidos.

Ao final da aula, deverá ser solicitado dos alunos que tragam uma foto ou imagem, que pode ser no celular de um familiar, não necessariamente dos pais.

Aqui será proposto que o aluno faça um mapa mental acerca da palavra genética. (Atividade 1).

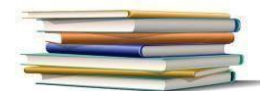

#### <span id="page-8-0"></span>**Aula 2**

Como foi solicitado para que os estudantes tragam uma foto ou imagem de seus familiares para a construção de sua árvore genealógica.

Neste encontro houve necessidade de se fazer um parêntese com a dinâmica familiar do grupo, pois trata-se de adolescentes, que apresentam grupos familiares heterogêneos, portanto um cuidado aos trata sobre família e grupo familiar.

Assim possibilitando um diálogo sobre os mecanismos de transmissão da hereditariedade, para isso vou apresentar um heredograma e os símbolos utilizados. Nesta segunda aula os alunos também irão confeccionar os heredogramas ou árvores genealogia familiar, de acordo com a informação trazida.

<[https://www.youtube.com/watch?v=ipSpg8IjfaM](http://www.youtube.com/watch?v=ipSpg8IjfaM)>.

As atividades da construção do heredograma serão vistas individualmente, logo em seguida serão formados grupos onde os alunos irão compartilhar seu heredograma.

Por tratar se de um assunto delicado, cabe ao professor a sensibilidade de abordar o assunto.

#### <span id="page-8-1"></span>**Aula 3**

Nesta aula iremos apresentar os conceitos básicos em genética, segundo Sérgio Linhares no Livro didático "Biologia Hoje", volume 3.

No terceiro encontro iniciamos a aula com a realização de um heredograma, com atenção aos conceitos utilizados no livro didático utilizado pela escola da editora Ática dos autores Sérgio Linhares, Fernando Gewandsznajder e Helena Pacca, pode ser baixado gratuito no site: [<https://mega.nz/folder/rgRBBKKa#4gt8wncT2ehcHiy6Y0fzJQ](https://mega.nz/folder/rgRBBKKa#4gt8wncT2ehcHiy6Y0fzJQ)>, entretanto o livro agora é um volume único, este utilizado é composto pelo volume 1, 2 e 3, sendo o volume utilizado pelos estudantes, que neste momento usam o apenas como fonte de consulta.

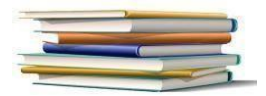

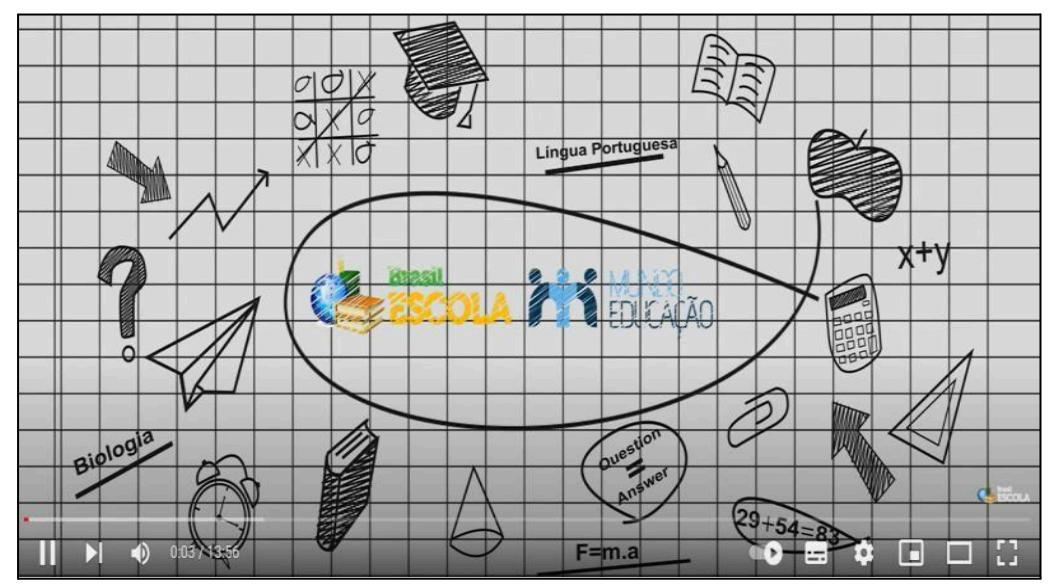

Fonte: <[https://www.youtube.com/watch?v=-YkrP8Tnt9Y>](http://www.youtube.com/watch?v=-YkrP8Tnt9Y).

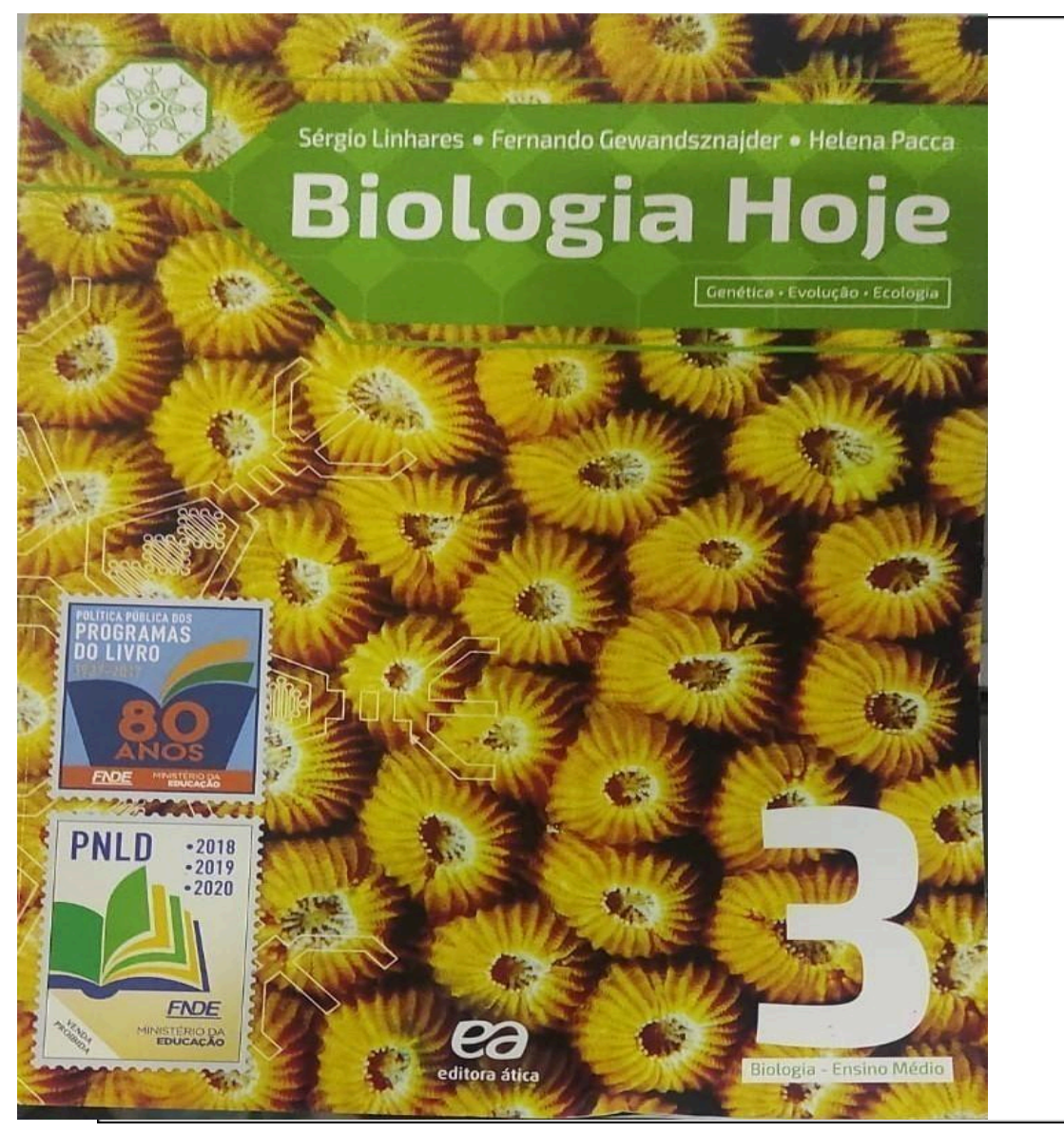

Fonte: Autores, 2023.

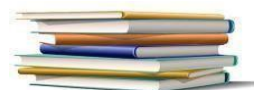

Iniciamos confeccionando um heredograma utilizando os conceitos correlacionados. Iremos assistir a um vídeo do *Youtube* sobre conceitos básicos de genética, cujo título é *Conceitos Básicos da Genética - Brasil Escola*, disponível em:

<[https://www.youtube.com/watch?v=-YkrP8Tnt9Y](http://www.youtube.com/watch?v=-YkrP8Tnt9Y)>.

Após assistir ao vídeo, os alunos serão instigados a elaborar o conceito no caderno, conforme seu entendimento. Assim que terminarem iremos rever os conceitos.

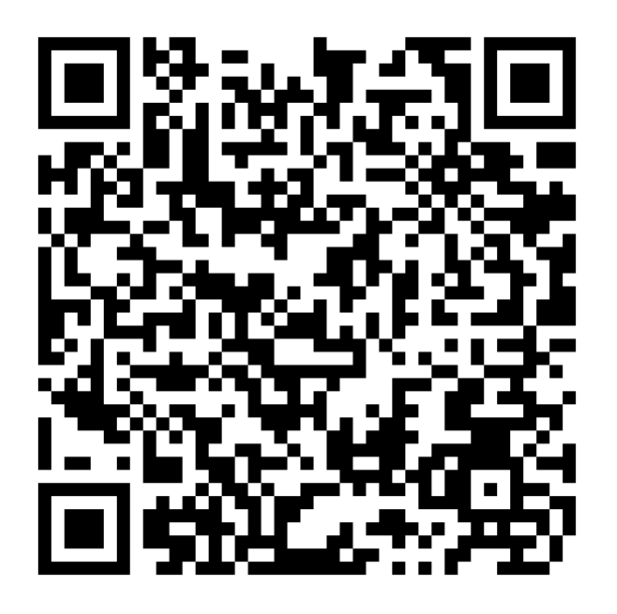

Você pode acessar o livro didático pelo QR code ou pelo link:

<[https://mega.nz/folder/rgRBBKKa#4gt8wncT2ehcHiy6Y0fzJQ>](https://mega.nz/folder/rgRBBKKa#4gt8wncT2ehcHiy6Y0fzJQ).

#### <span id="page-10-0"></span>**Aula 4**

Nesta aula retornaremos ao estudo de Gregor Mendel sobre as ervilhas e porque ele trabalha com ervilhas.

Aqui iremos assistir um vídeo e logo em seguida iremos fazer uma atividades refazendo o cruzamento que Mendel fez com os Parentais para chegar à filiação 1 (F1) e filiação 2 (F2). O vídeo encontra-se disponível nos endereços:

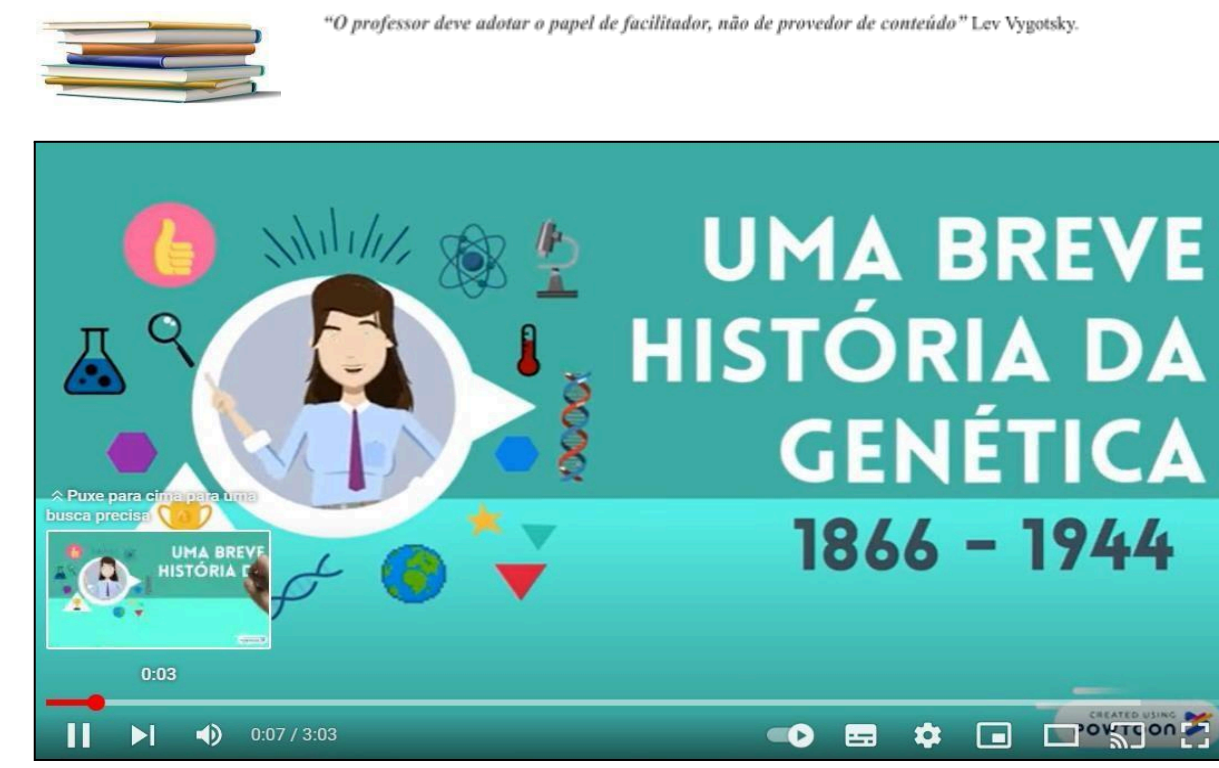

Fonte: <[https://www.youtube.com/watch?v=w3qs9GyxjyY](http://www.youtube.com/watch?v=w3qs9GyxjyY)>.

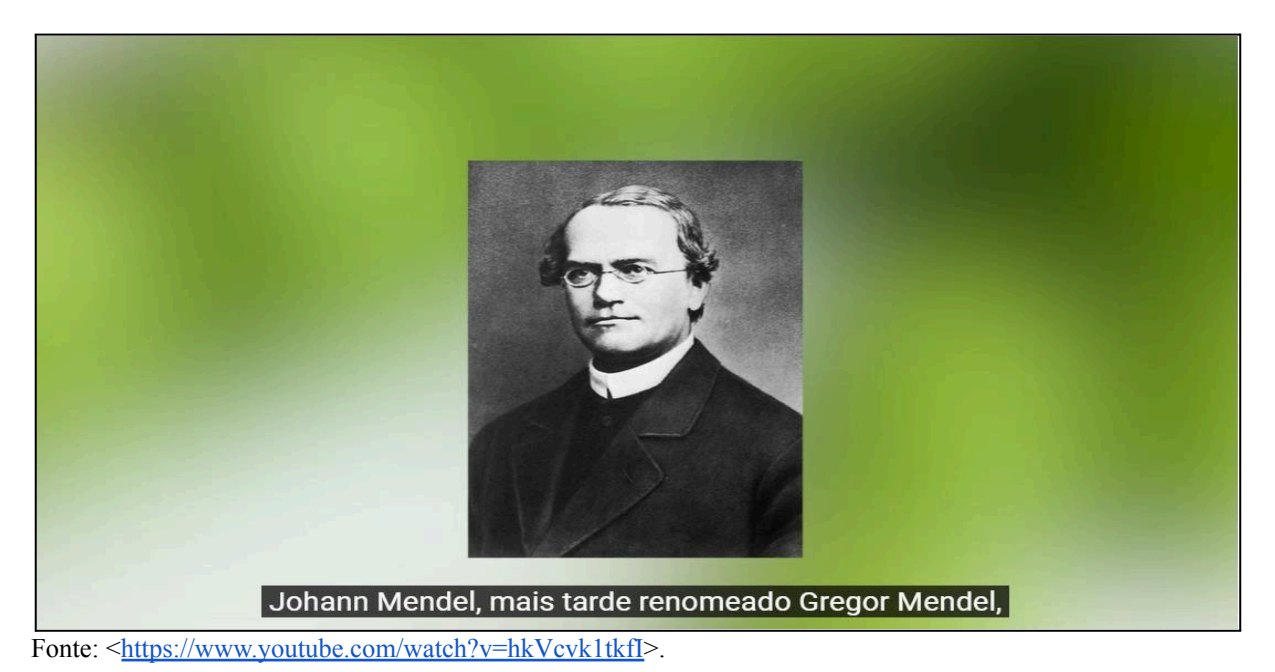

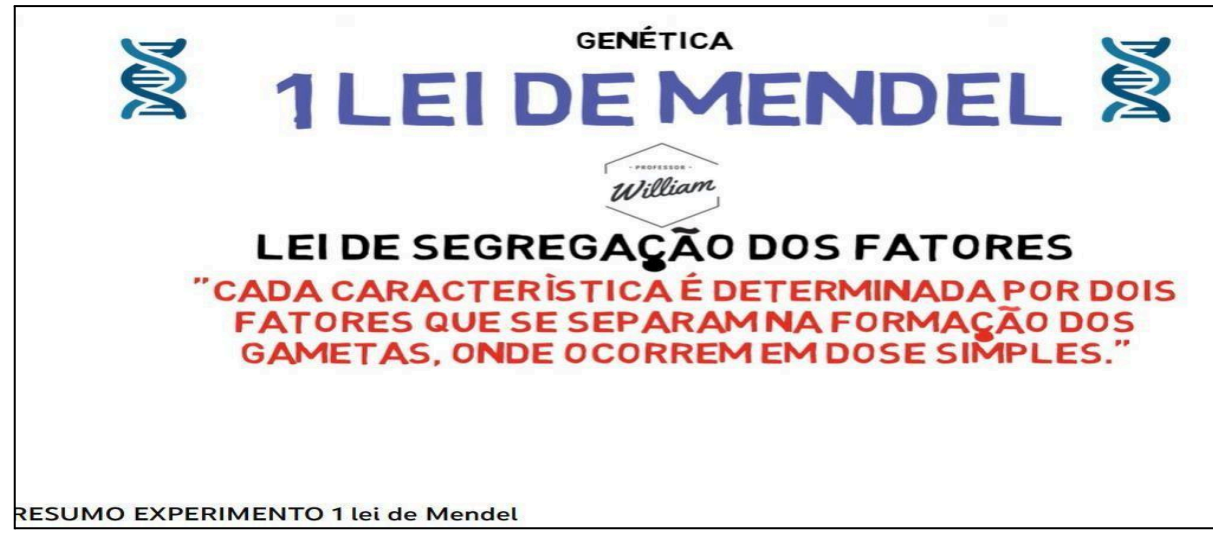

Fonte: <[https://www.youtube.com/watch?v=Omkfyd0Rl7o](http://www.youtube.com/watch?v=Omkfyd0Rl7o)>.

Após assistir aos vídeos, iremos realizar o cruzamento usando o quadro de Punnett.

#### <span id="page-12-0"></span>**Aula 5**

Nesta aula iremos rever os conceitos de gene recessivo e gene dominante. Para isso, a turma irá se dividir em grupos, e com uma tabela que poderá ser acrescentada às outras características que cada grupo quiser. Nesta atividade cada grupo escolherá uma outra e irão fazer as anotações.

Essa atividade propõe que os alunos desenvolvam uma investigação em genética de populações, que apresenta coleta de dados, análise de resultados e avaliação de possíveis correlações. Aqui a ideia é que eles compreendam que numa população há os genes recessivos e os genes dominantes. Ressaltamos aqui que também ocorre a diferenciação do termo genótipo e fenótipo.

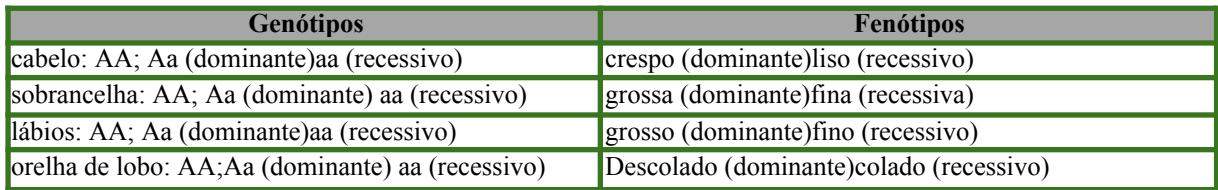

Ao terminar as atividades iremos ver alguns genes os quais a nossa espécie é recessiva ou dominante.

#### Caro professor:

Fica a sugestão se o professor quiser incluir genes letais ou/e alelos múltiplos seria perfeito em função da empolgação dos estudantes.

#### <span id="page-12-1"></span>**Aula 6**

Nesta aula iremos construir o quadro de Punnett, com alguns exemplos de características incluídas pelos alunos na atividade anterior.

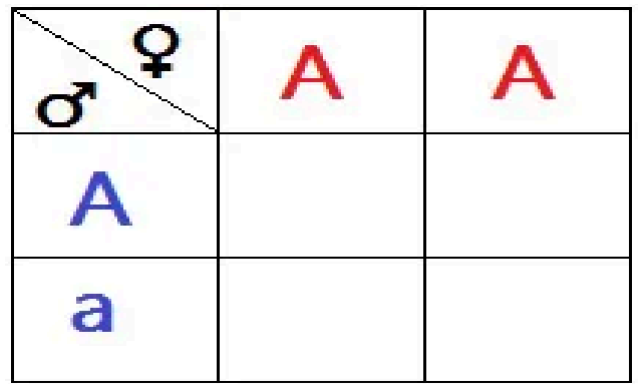

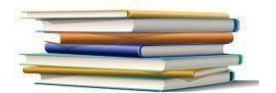

#### <span id="page-13-0"></span>**Aula 7**

Construção do quadro de Punnett, calculando a probabilidade, usando o gene recessivo para albinismo. Aqui os alunos irão fazer alguns cruzamentos do quadro montados por eles na aula anterior (aula 5).

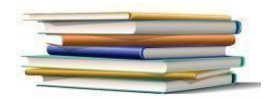

#### <span id="page-14-0"></span>**Aula 8**

Nesta aula iremos abordar o tema diibridismo, iniciaremos assistindo a um vídeo, disponível em: <[https://www.youtube.com/watch?v=qg6ly6ocYJs](http://www.youtube.com/watch?v=qg6ly6ocYJs)>.

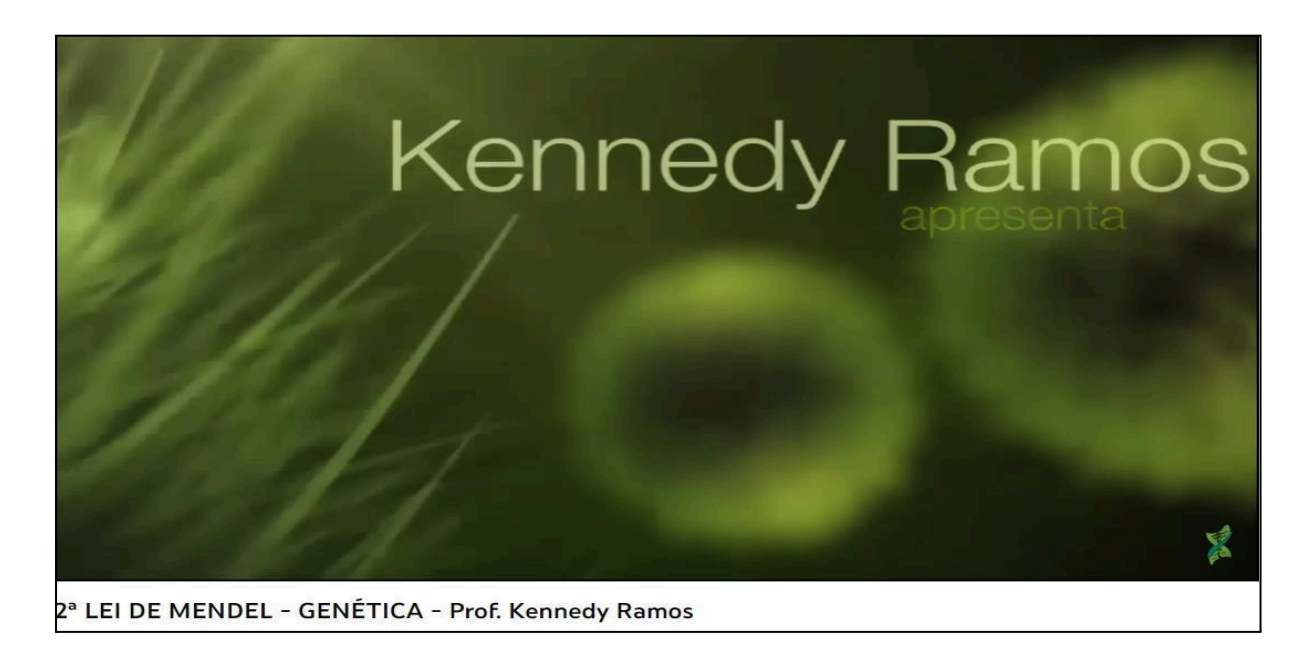

Após assistirmos aos vídeos iremos retomar os conceitos de Mendel sobre Diibridismo, e a utilização de duas características de ervilhas, construiremos o Quadro de Punnett, para a demonstração dos trabalhos de Mendel.

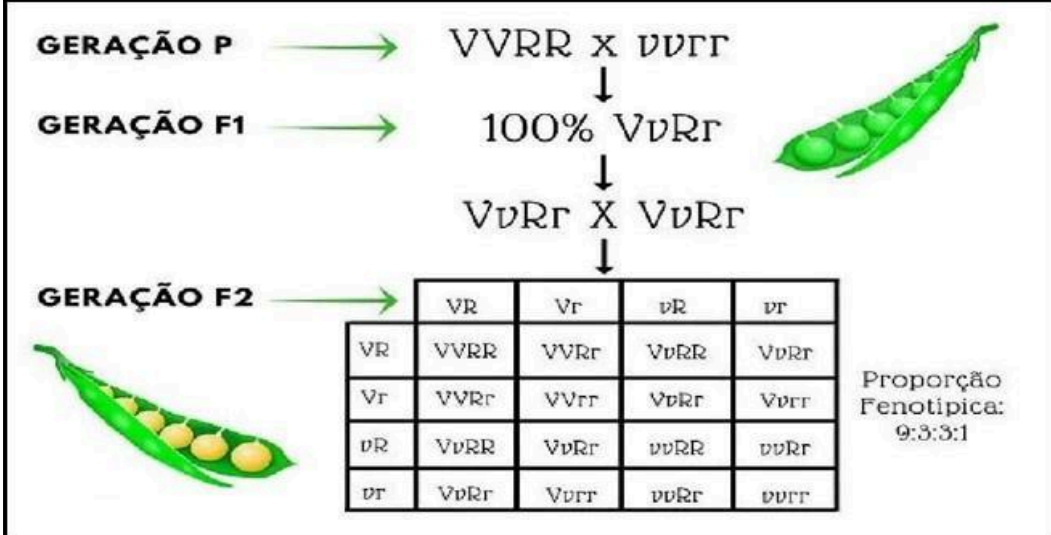

Neste momento iremos focar na proporção seja ela fenotípica e genotípica, que calculamos usando a probabilidade.

No final os alunos também irão confeccionar o Quadro de Punnett utilizando duas

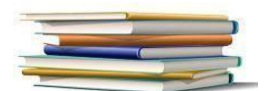

características do quadro construído na aula 5.

#### <span id="page-15-0"></span>**Aula 9**

Nesta aula será apresentado aos alunos um aplicativo que faz o cálculo de probabilidade de monoibridismo e diibridismo, por meio do uso do smartphone.

Assim irão manuseá-lo e refazer as atividades para ver como o aplicativo funciona e se as respostas das atividades coincidem.

Esboço do aplicativo para Android.

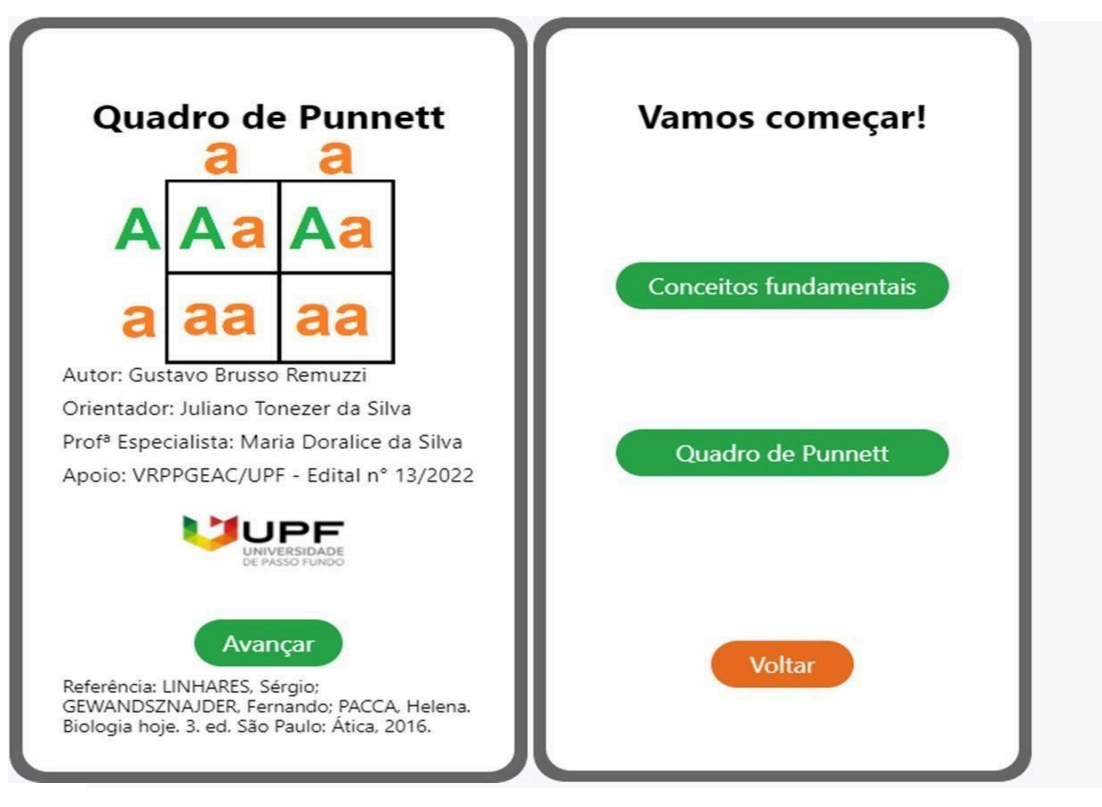

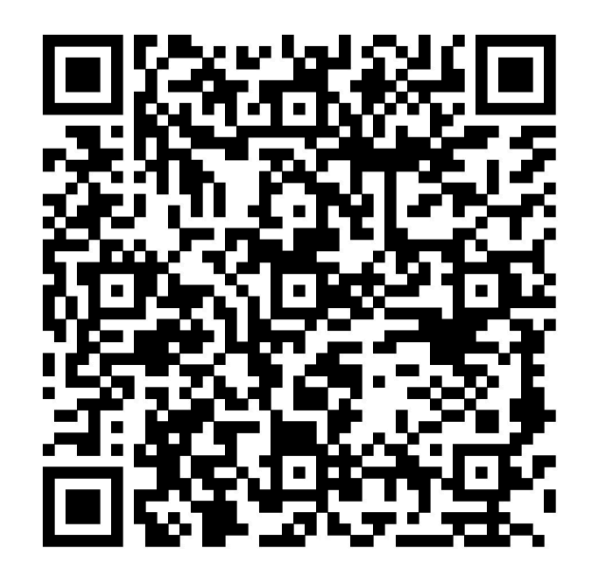

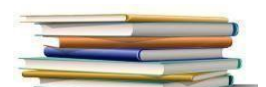

O aplicativo pode ser acessado pelo QR code ou pelo link: <[https://x.thunkable.com/projectPage/637648c7d7834f02199b56f3>](https://x.thunkable.com/projectPage/637648c7d7834f02199b56f3).

#### <span id="page-16-0"></span>**Aula 10**

Esta aula será para finalizar as atividades referentes ao tema, portanto aqui serão observadas se realmente ocorreu indícios de aprendizagem, por meio da utilização correta do aplicativo, das atividades realizadas ao longo da sequência didática e da construção do mapa conceitual que irão confeccionar nesta aula.

Sites utilizados:

<[https://www.youtube.com/watch?v=-YkrP8Tnt9Y](http://www.youtube.com/watch?v=-YkrP8Tnt9Y)>

<[https://www.youtube.com/watch?v=qg6ly6ocYJs](http://www.youtube.com/watch?v=qg6ly6ocYJs)>

<[https://www.youtube.com/watch?v=q8lklLZvtfE>](http://www.youtube.com/watch?v=q8lklLZvtfE)

<[https://www.youtube.com/watch?v=Omkfyd0Rl7o>](http://www.youtube.com/watch?v=Omkfyd0Rl7o)

<[https://mega.nz/folder/rgRBBKKa#4gt8wncT2ehcHiy6Y0fzJQ>](https://mega.nz/folder/rgRBBKKa#4gt8wncT2ehcHiy6Y0fzJQ)

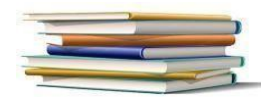

### <span id="page-17-0"></span>**ANEXOS DAS ATIVIDADES**

#### <span id="page-17-1"></span>**Atividade 1**

O mapa mental ou conceitual será feito pelos alunos em uma folha de sulfite A4, de cor branca.

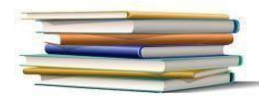

<span id="page-18-0"></span>Será dada uma folha onde cada aluno irá colocar na genealogia familiar onde cada pessoa do seu grupo familiar se enquadra.

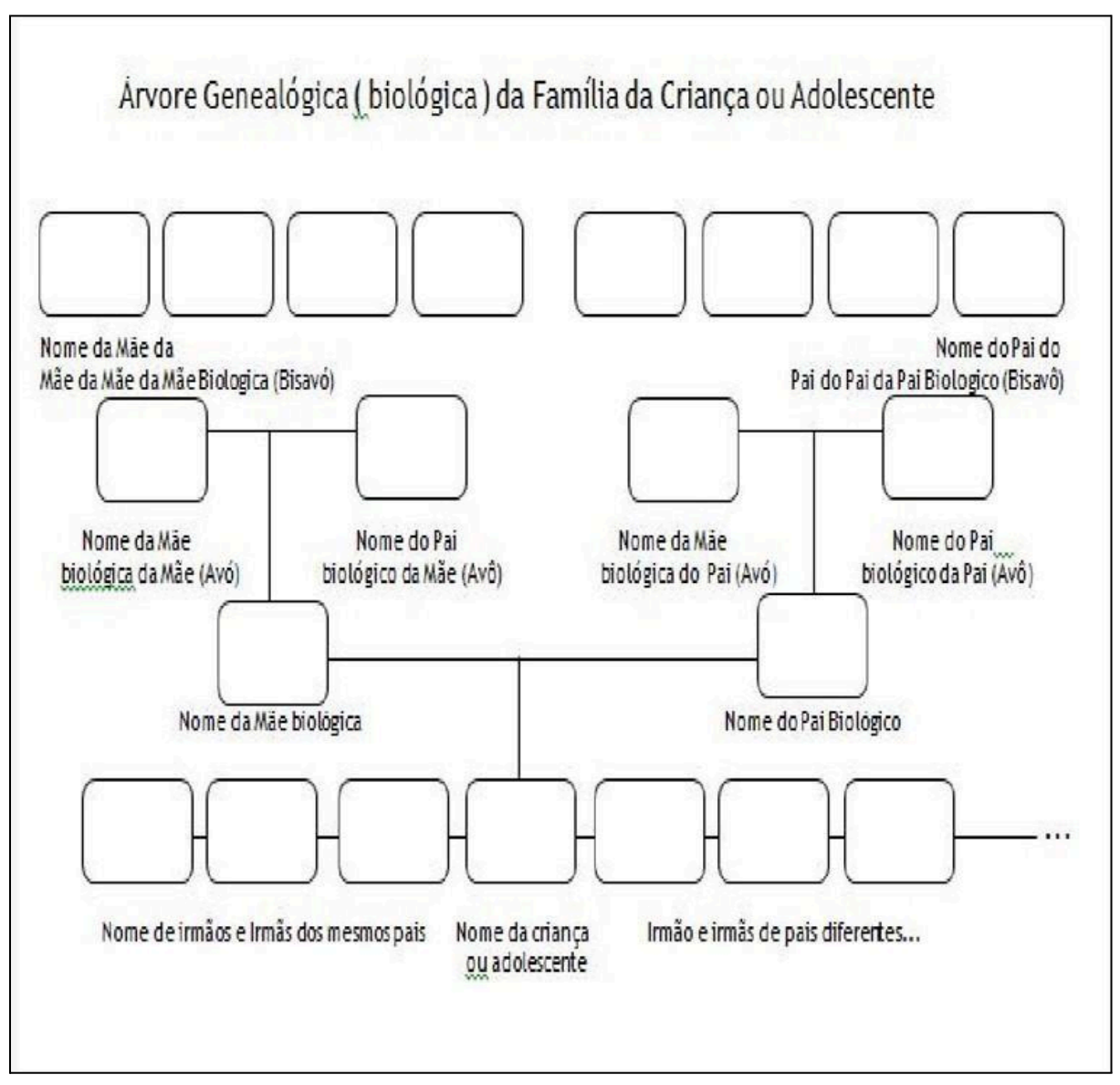

Atividades e dinâmicas PAIF e SCFV

<span id="page-19-0"></span>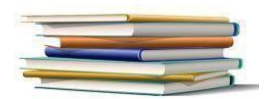

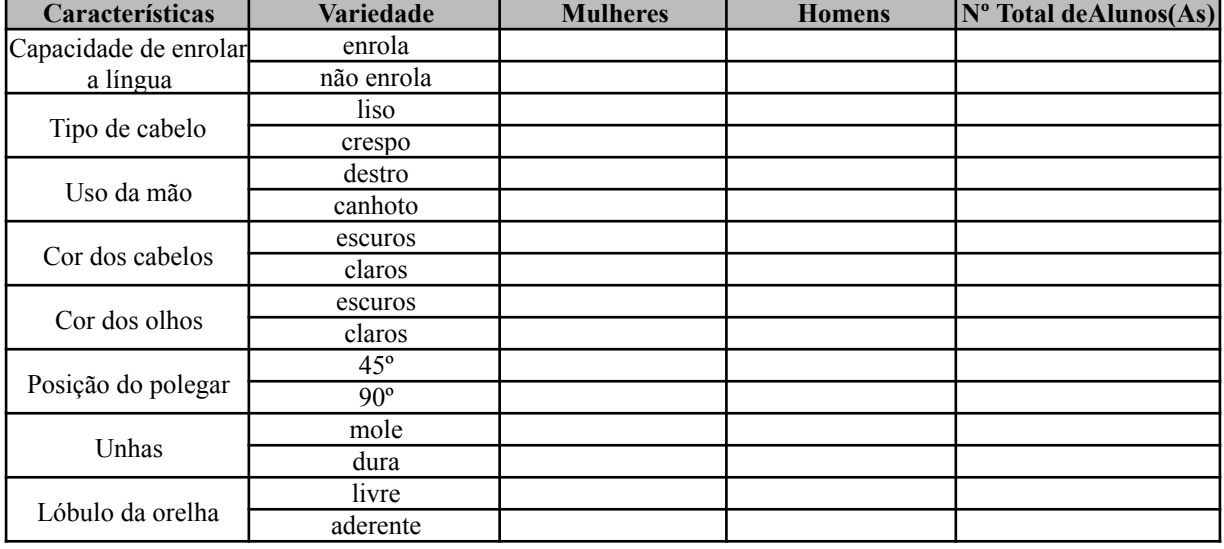

#### Tabela das características da turma

Neste momento a turma irá preencher a tabela apresentando o número de indivíduos do sexo masculino e feminino, em cada característica apresentada, essa atividade propõe que os estudantes desenvolvam uma investigação da genética da população, e montar gráficos especificando os conceitos estatísticos encontrados.

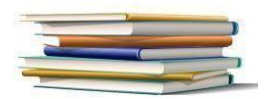

<span id="page-20-0"></span>Aqui já se pode fazer uso dos conceitos da Primeira Lei de Mendel através do uso de combinação de características do grupo familiar.

#### PINTE OS CABELOS DE ACORDO COM O RESULTADO

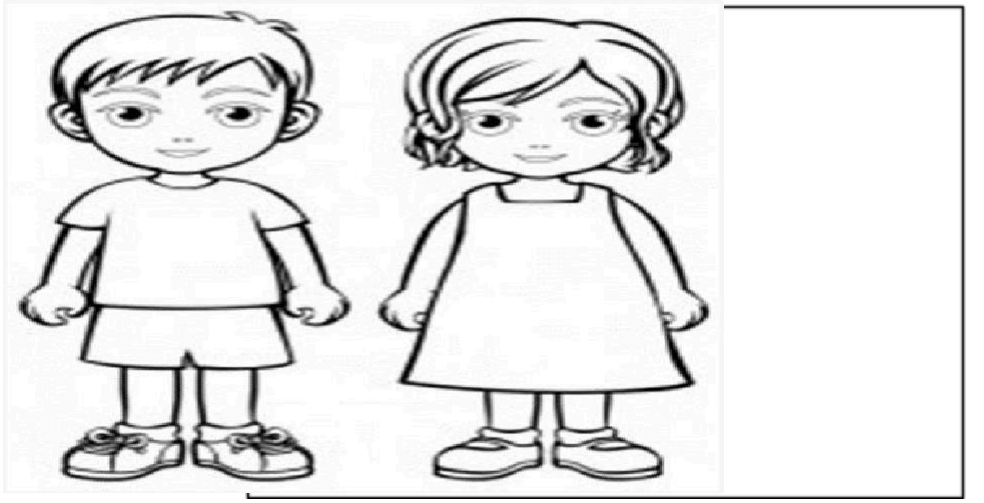

Fonte: <[https://www.pintarcolorir.com.br/>](http://www.pintarcolorir.com.br/).

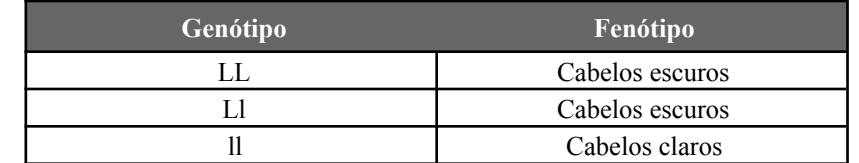

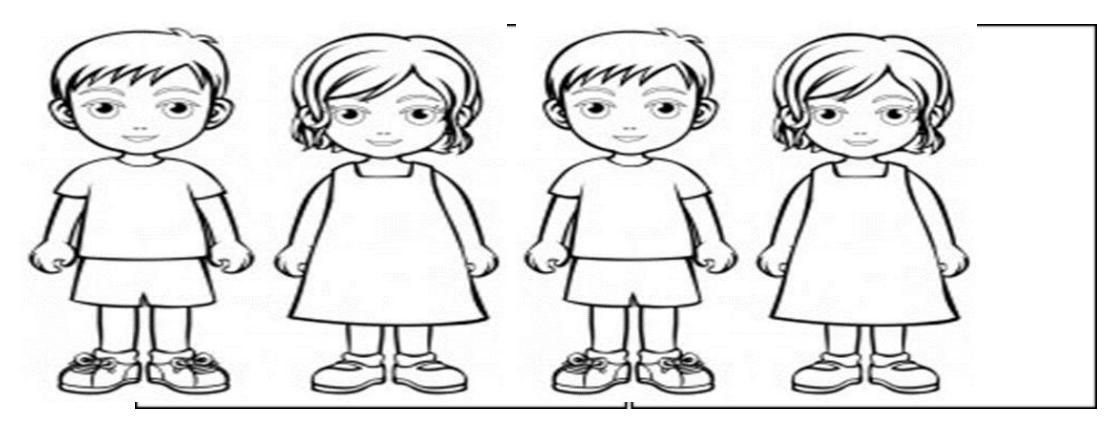

Se os pais são ambos homozigotos, os filhos terão cabelos?

 $\mathcal{L}_\text{max}$  , and the contribution of the contribution of the contribution of the contribution of the contribution of the contribution of the contribution of the contribution of the contribution of the contribution of t

 $\mathcal{L}_\text{max}$  , and the contribution of the contribution of the contribution of the contribution of the contribution of the contribution of the contribution of the contribution of the contribution of the contribution of t

 $\mathcal{L}_\text{max} = \mathcal{L}_\text{max} = \mathcal{$ 

 $\mathcal{L}_\text{max}$  , and the contribution of the contribution of the contribution of the contribution of the contribution of the contribution of the contribution of the contribution of the contribution of the contribution of t

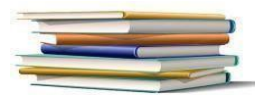

#### PINTE DE ACORDO COM O RESULTADO

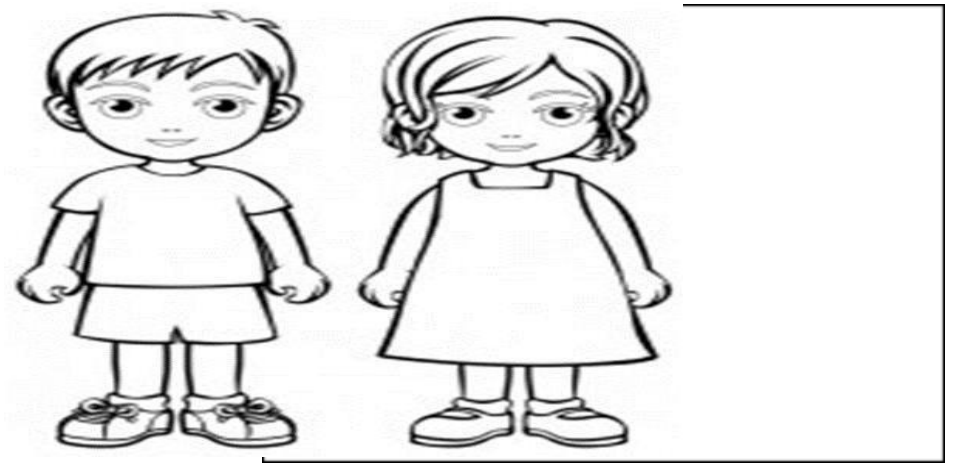

Fonte: <[https://www.pintarcolorir.com.br/>](http://www.pintarcolorir.com.br/).

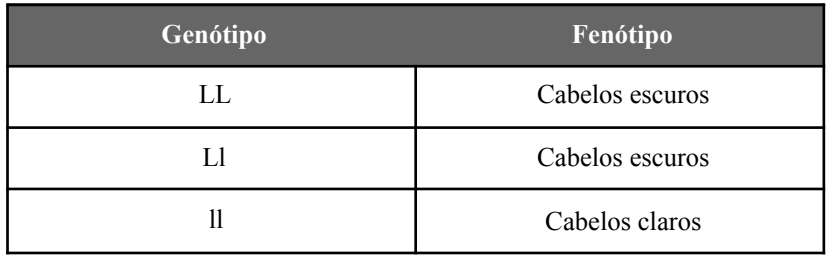

Se os pais são ambos homozigotos os filhos terão cabelos?

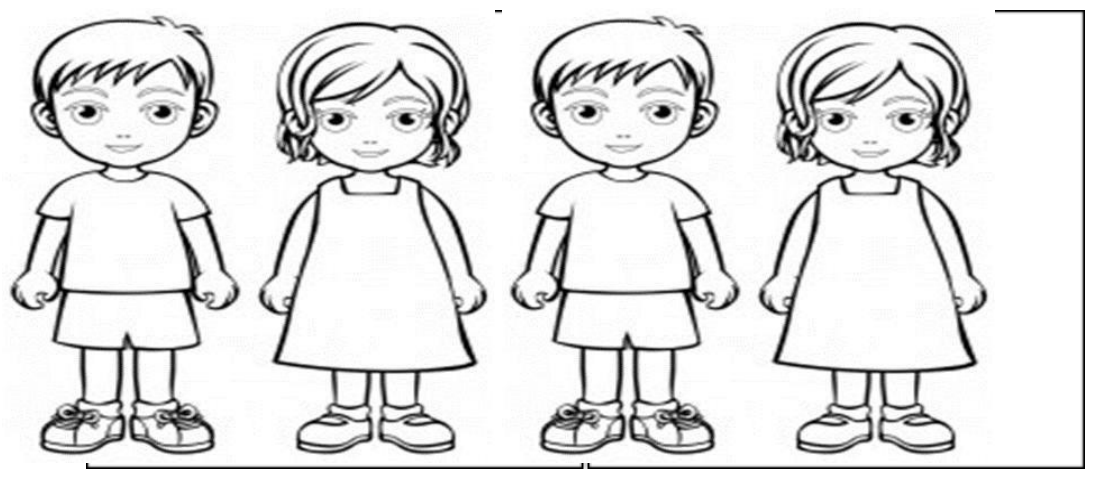

Justifique:

 $\mathcal{L}_\text{max}$  , and the contribution of the contribution of the contribution of the contribution of the contribution of the contribution of the contribution of the contribution of the contribution of the contribution of t

 $\mathcal{L}_\text{max}$  , and the contribution of the contribution of the contribution of the contribution of the contribution of the contribution of the contribution of the contribution of the contribution of the contribution of t

 $\mathcal{L}_\text{max}$  , and the contribution of the contribution of the contribution of the contribution of the contribution of the contribution of the contribution of the contribution of the contribution of the contribution of t

 $\mathcal{L}_\text{max} = \mathcal{L}_\text{max} = \mathcal{$ 

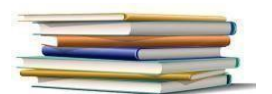

#### PINTE DE ACORDO COM O RESULTADO

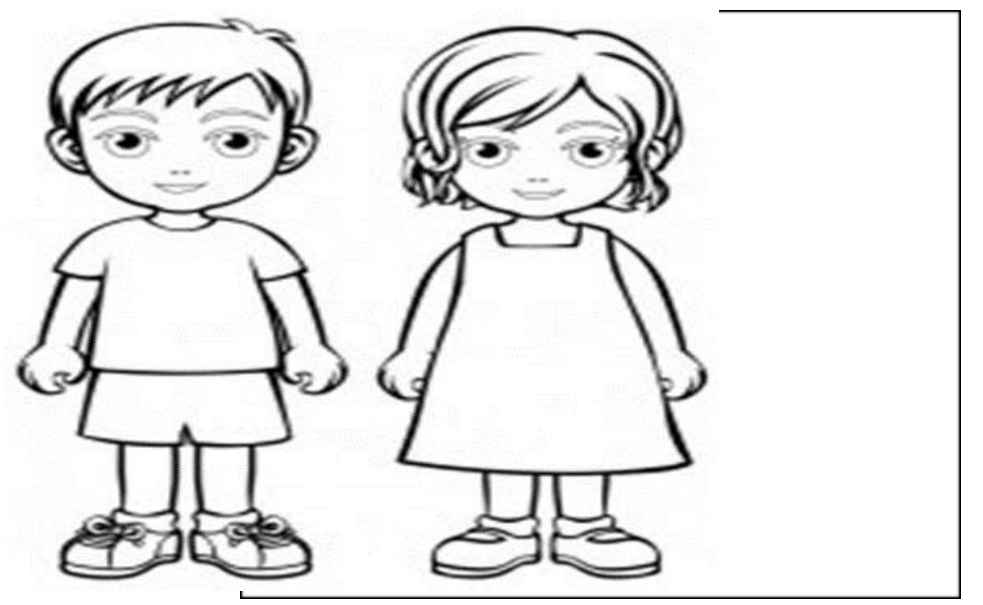

Fonte: <[https://www.pintarcolorir.com.br/>](http://www.pintarcolorir.com.br/).

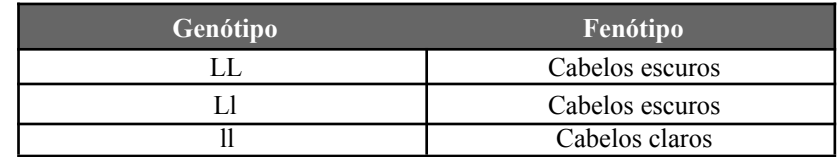

Se um dos pais for heterozigoto para cabelos escuros e o outro for homozigoto para cabelos também escuros, os filhos terão cabelos?

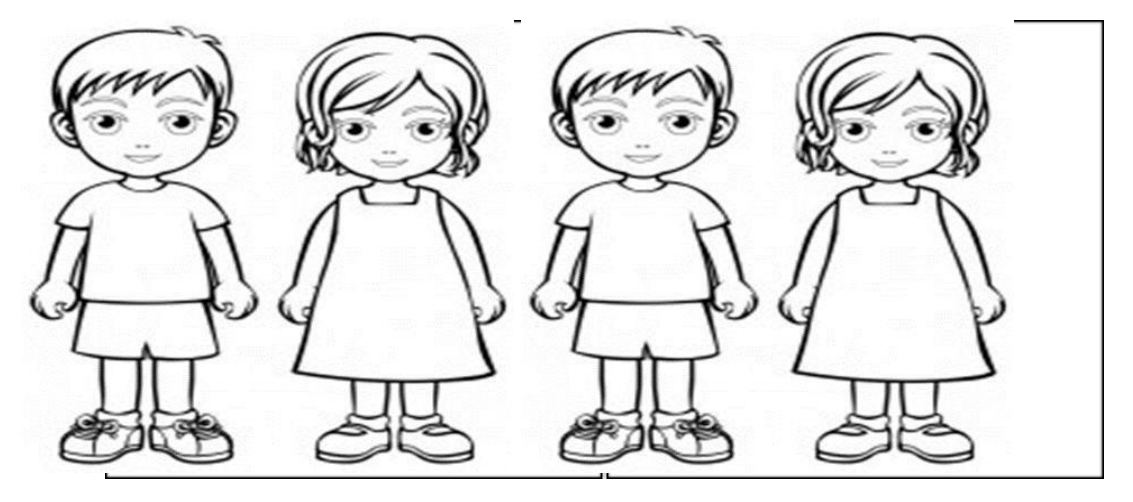

Justifique:

 $\mathcal{L}_\text{max}$  , and the contribution of the contribution of the contribution of the contribution of the contribution of the contribution of the contribution of the contribution of the contribution of the contribution of t

 $\mathcal{L}_\text{max}$  , and the contribution of the contribution of the contribution of the contribution of the contribution of the contribution of the contribution of the contribution of the contribution of the contribution of t

 $\mathcal{L}_\text{max}$  , and the contribution of the contribution of the contribution of the contribution of the contribution of the contribution of the contribution of the contribution of the contribution of the contribution of t

 $\mathcal{L}_\text{max} = \mathcal{L}_\text{max} = \mathcal{$ 

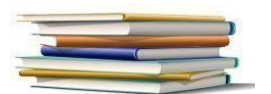

#### PINTE DE ACORDO COM O RESULTADO

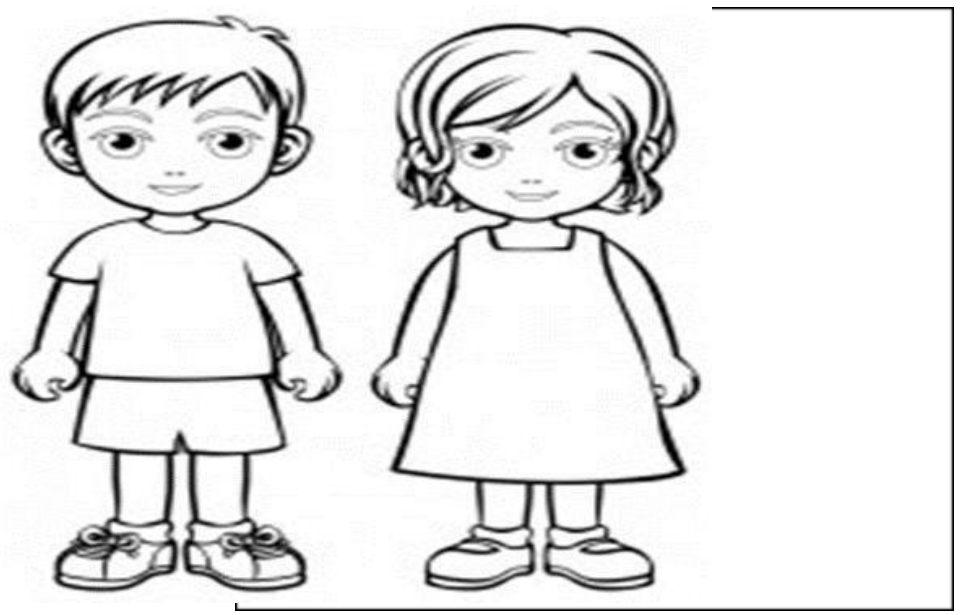

Fonte: <[https://www.pintarcolorir.com.br/>](http://www.pintarcolorir.com.br/).

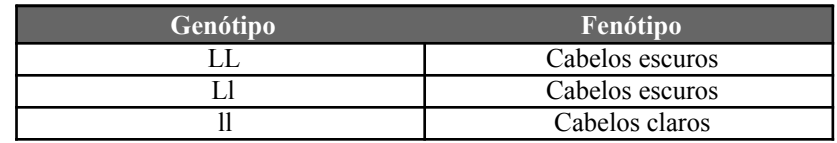

Se um dos pais for heterozigoto para cabelos escuros e o outro for homozigoto para cabelos claros, os filhos terão cabelos?

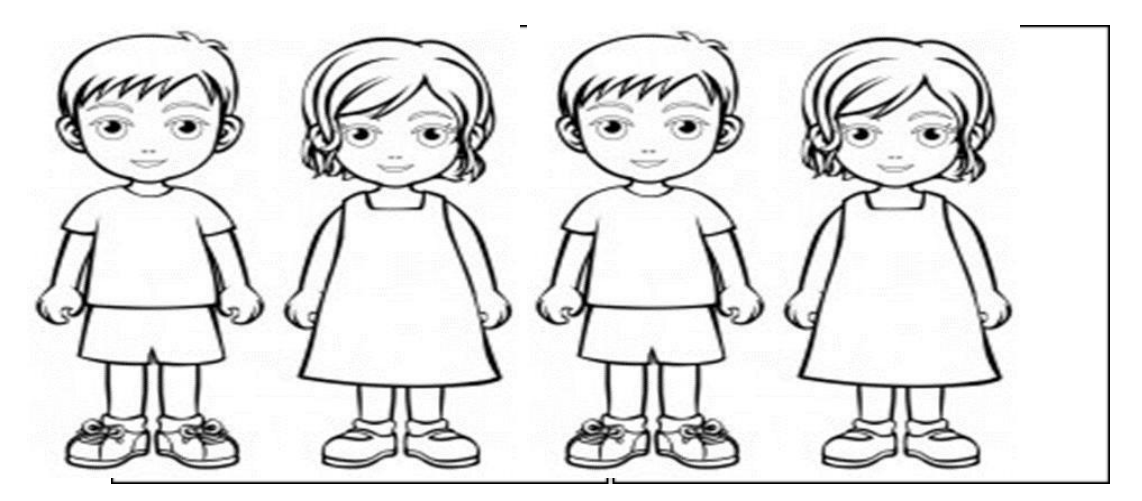

Justifique:

 $\mathcal{L}_\text{max}$  , and the contribution of the contribution of the contribution of the contribution of the contribution of the contribution of the contribution of the contribution of the contribution of the contribution of t

 $\mathcal{L}_\text{max}$  , and the contribution of the contribution of the contribution of the contribution of the contribution of the contribution of the contribution of the contribution of the contribution of the contribution of t

 $\mathcal{L}_\text{max} = \mathcal{L}_\text{max} = \mathcal{$ 

 $\mathcal{L}_\text{max} = \mathcal{L}_\text{max} = \mathcal{$ 

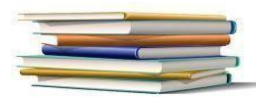

l,

l,

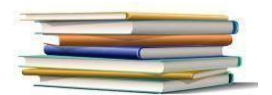

<span id="page-25-0"></span>1 - Considere os seguintes cruzamentos para ervilha, sabendo que V representa o gene que determina cor amarela dos cotilédones e é dominante sobre o alelo v, que determina cor verde. Realize o cruzamento utilizando o aplicativo e determine a porcentagem de ervilhas amarelas e verdes:

a) VV x vv

b) Vv x Vv

2 - Em um cruzamento de organismos diíbridos com pelagem preta e longa (ppll) e pelagem branca e curta (PPLL), obteve-se a primeira geração (F1) de 100% de indivíduos com pelagem branca e curta.Na segunda geração qual será a proporção de indivíduos com pelagem preta e curta?

Utilize o aplicativo.

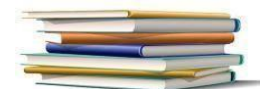

<span id="page-26-0"></span>Cruzamento teste: heterozigotos e dominantes para as duas características e após isso os estudantes serão convidados a realizarem sozinhos o cruzamento teste nas mesmas condições porém com características diferentes, neste momento após o prazo estipulado para a realização das atividades, será apresentado o aplicativo para smartphone para o cálculo das probabilidades das gametas.

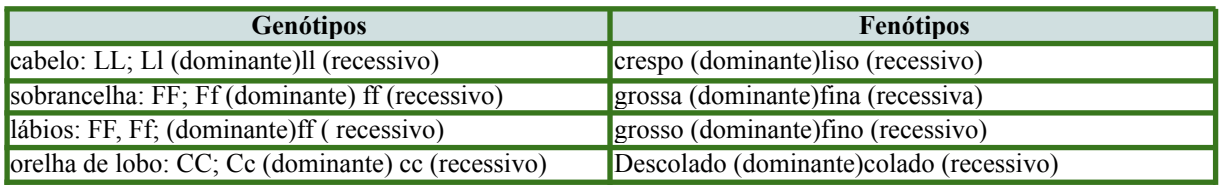

1- Indivíduos com cabelo crespo porém heterozigoto (Ll) e lábios grossos (Ff); com indivíduo de cabelo crespo e heterozigoto (Ll) e lábios grossos(Ff).

Primeiro cruzar as gametas do primeiro indivíduo

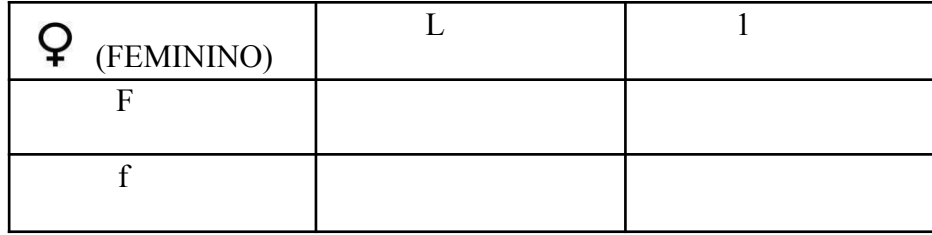

Segundo cruzar as gametas do segundo indivíduo

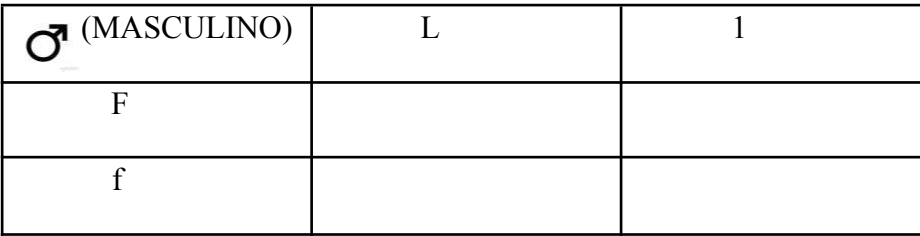

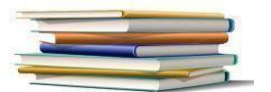

l.

÷,

## Terceiro. Fazer o cruzamento das gametas dos dois indivíduos

Diagrama de Pauling

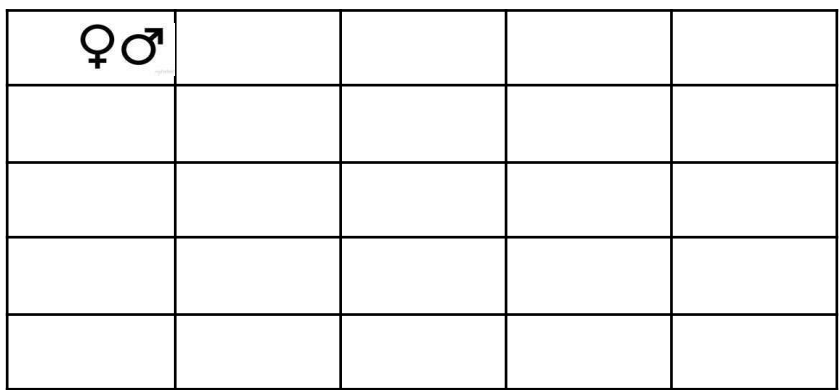

Refaça as atividades usando o aplicativo.Responda.

As atividades ficaram mais fáceis com a utilização do aplicativo:( ) Sim ( ) Não Justifique:

 $\mathcal{L}_\text{max}$  , and the contract of the contract of the contract of the contract of the contract of the contract of the contract of the contract of the contract of the contract of the contract of the contract of the contr

 $\mathcal{L}_\text{max}$  , and the contract of the contract of the contract of the contract of the contract of the contract of the contract of the contract of the contract of the contract of the contract of the contract of the contr

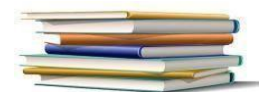

<span id="page-28-0"></span>1 - Considere os seguintes cruzamentos para ervilha, sabendo que V representa o gene que determina cor amarela dos cotilédones e é dominante sobre o alelo v, que determina cor verde. Realize o cruzamento utilizando o aplicativo e determine a porcentagem de ervilhas amarelas e verdes:

a) VV x vv

b) Vv x Vv

2 - Em um cruzamento de organismos diíbridos com pelagem preta e longa (ppll) e pelagem branca e curta (PPLL), obteve-se a primeira geração (F1) de 100% de indivíduos com pelagem branca e curta.

Na segunda geração qual será a proporção de indivíduos com pelagem preta e curta? Utilize o aplicativo.

<span id="page-29-0"></span>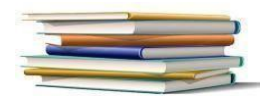

O mapa conceitual será feito pelos alunos em uma folha de sulfite A4, de cor branca.

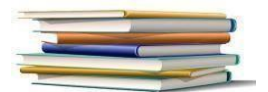

## **APÊNDICE**

## **MANUAL DE USO DO APLICATIVO**

# <span id="page-30-0"></span>**Quadro de Punnett**

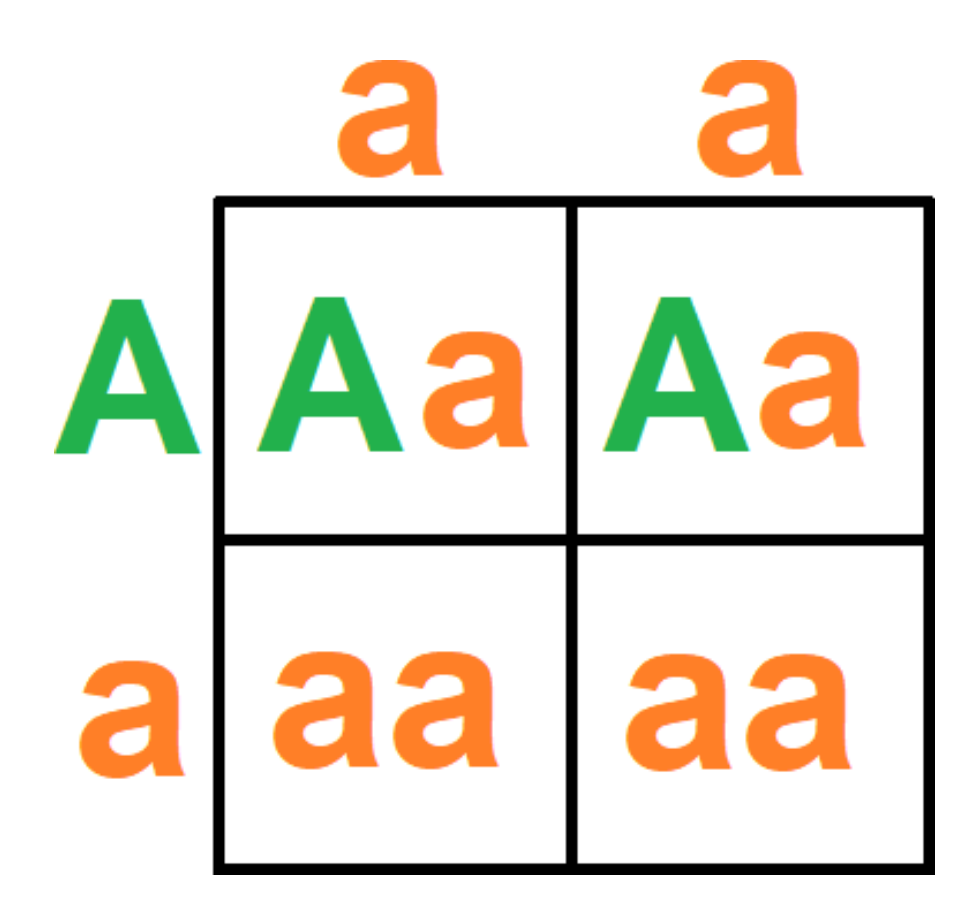

Autor: Gustavo Brusso Remuzzi Orientador: Juliano Tonezer da Silva Profa. Especialista: Maria Doralice da Silva Apoio: VRPPGEAC/UPF - Edital n° 13/2022

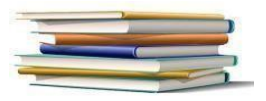

## **SUMÁRIO**

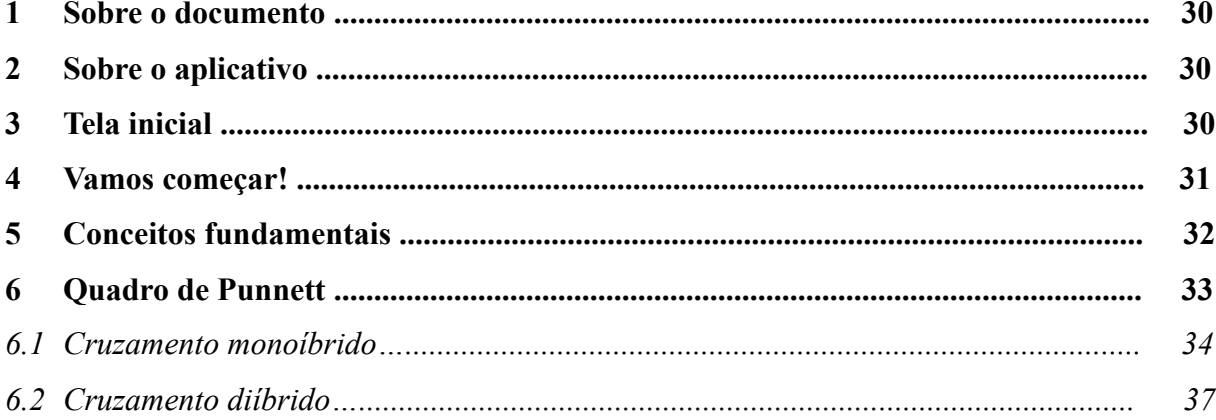

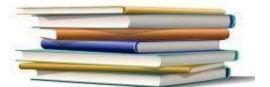

#### **1 Sobre o documento**

Este documento é um manual de uso do aplicativo Quadro de Punnett. As informações necessárias para uso e entendimento do aplicativo serão apresentadas a seguir.

#### **2 Sobre o aplicativo**

O aplicativo Quadro de Punnett foi desenvolvido com o objetivo de oferecer a seus usuários uma ferramenta simples e acessível para o estudo da área da Genética, através de telas de fácil navegação, que apresentam imagens, textos e botões.

#### **3 Tela inicial**

A tela inicial apresenta ao usuário algumas informações sobre o aplicativo.

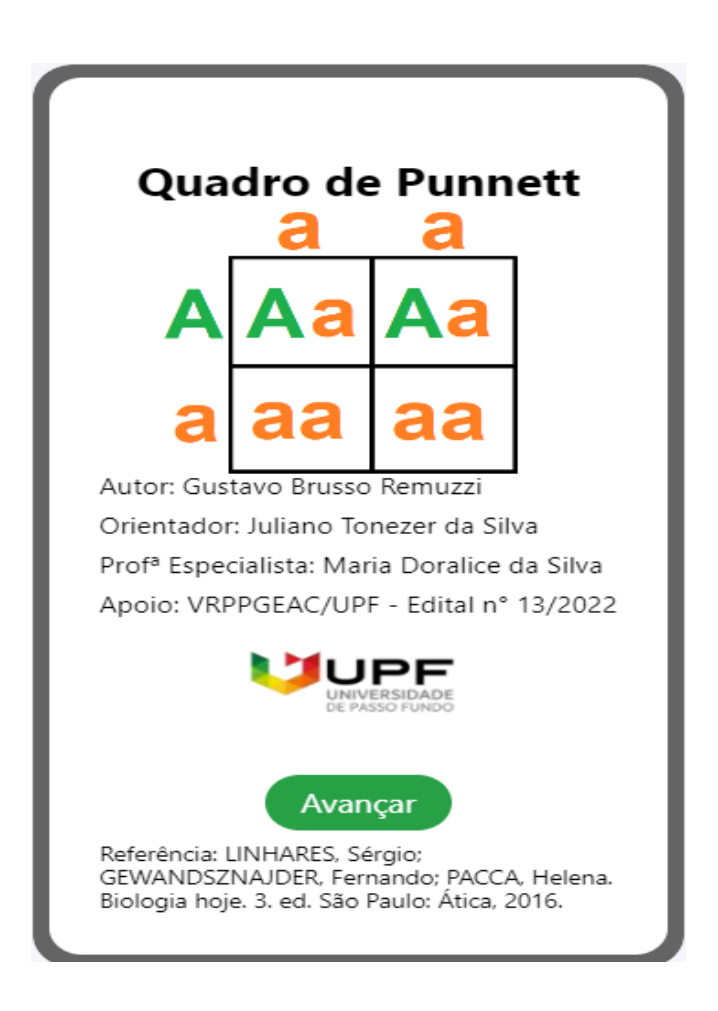

Através do botão **Avançar**, você pode iniciar a sua navegação dentro do aplicativo.

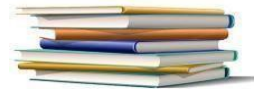

#### **4 Vamos começar!**

Nesta tela, você tem duas opções:

Ir ao estudo dos conceitos fundamentais para o entendimento do conteúdo abordado pelo aplicativo, através do botão Conceitos Fundamentais.

Ir diretamente ao uso da ferramenta do Quadro de Punnett, através do botão Quadro de Punnett.

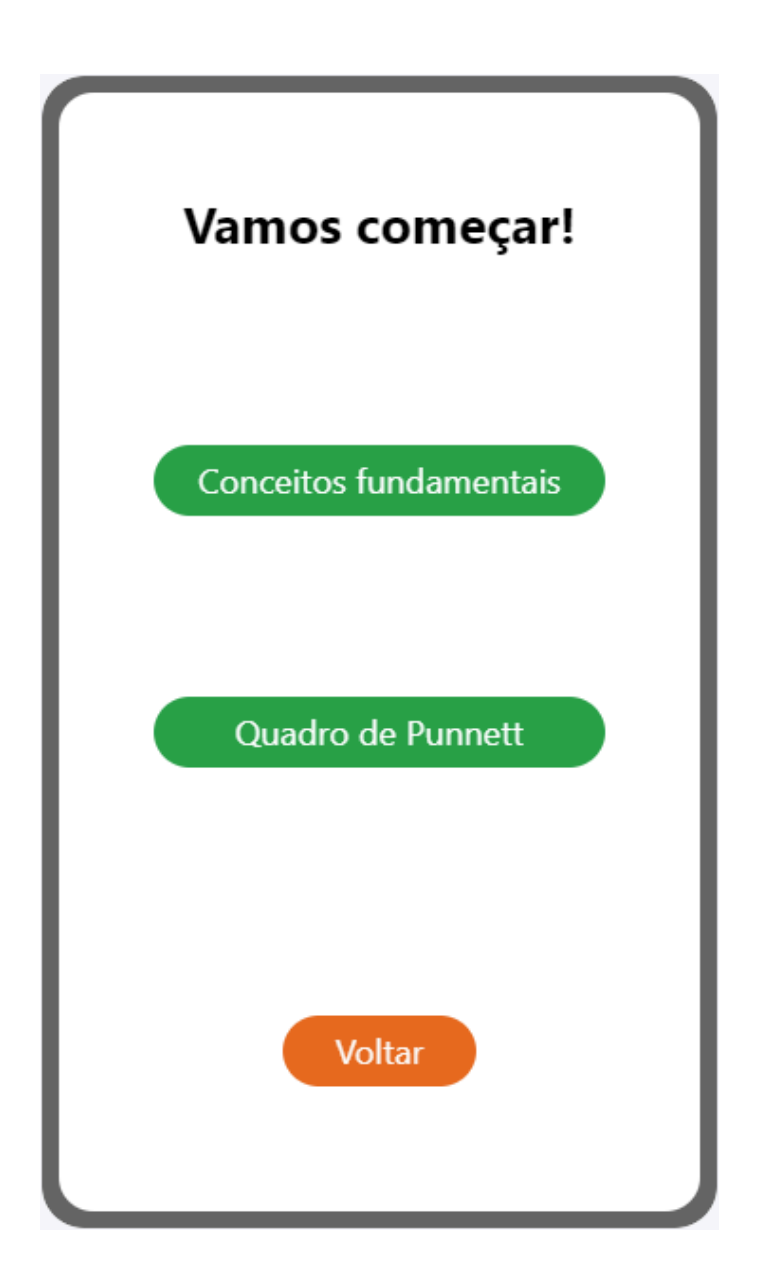

Também é possível retornar à tela inicial através do botão **Voltar**.

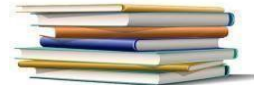

#### **5 Conceitos fundamentais**

Ao selecionar a opção Conceitos Fundamentais, você será direcionado à tela a seguir. Nela, são apresentados 4 temas de extrema importância para o entendimento do Quadro de Punnett. Assim, clicando nos botões **Dominância e Recessividade**, **Genótipo e Fenótipo**, **Primeira Lei de Mendel** e **Segunda Lei de Mendel**, serão apresentadas telas que trazem os conceitos sobre os respectivos temas.

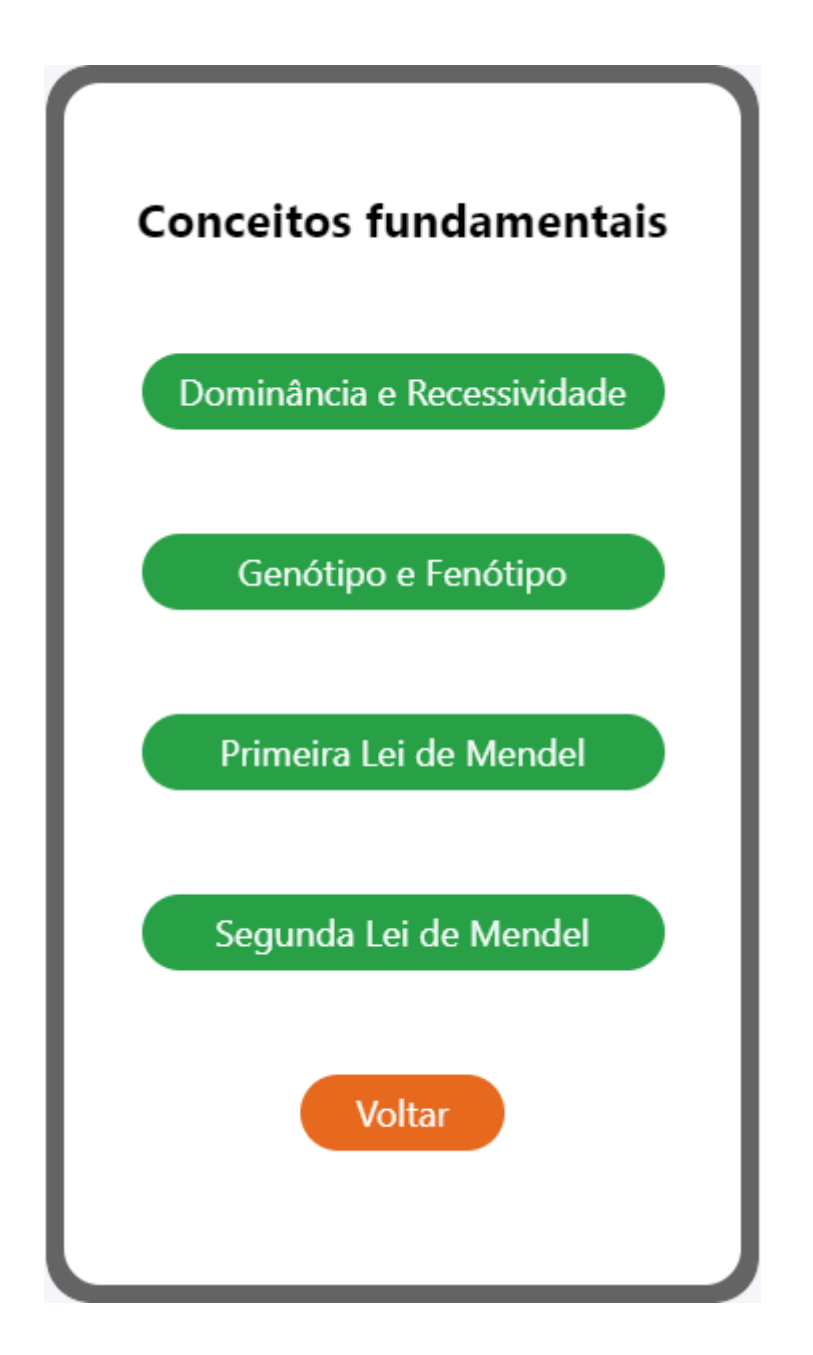

Através do botão **Voltar**, você pode retornar à tela "Vamos começar!".Quadro de Punnett.

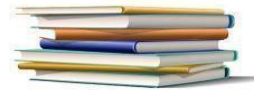

"O professor deve adotar o papel de facilitador, não de provedor de conteúdo" Lev Vygotsky.

#### **6 Quadro de Punnett**

Ao selecionar a opção Quadro de Punnett, o aplicativo irá lhe apresentar a seguinte tela:

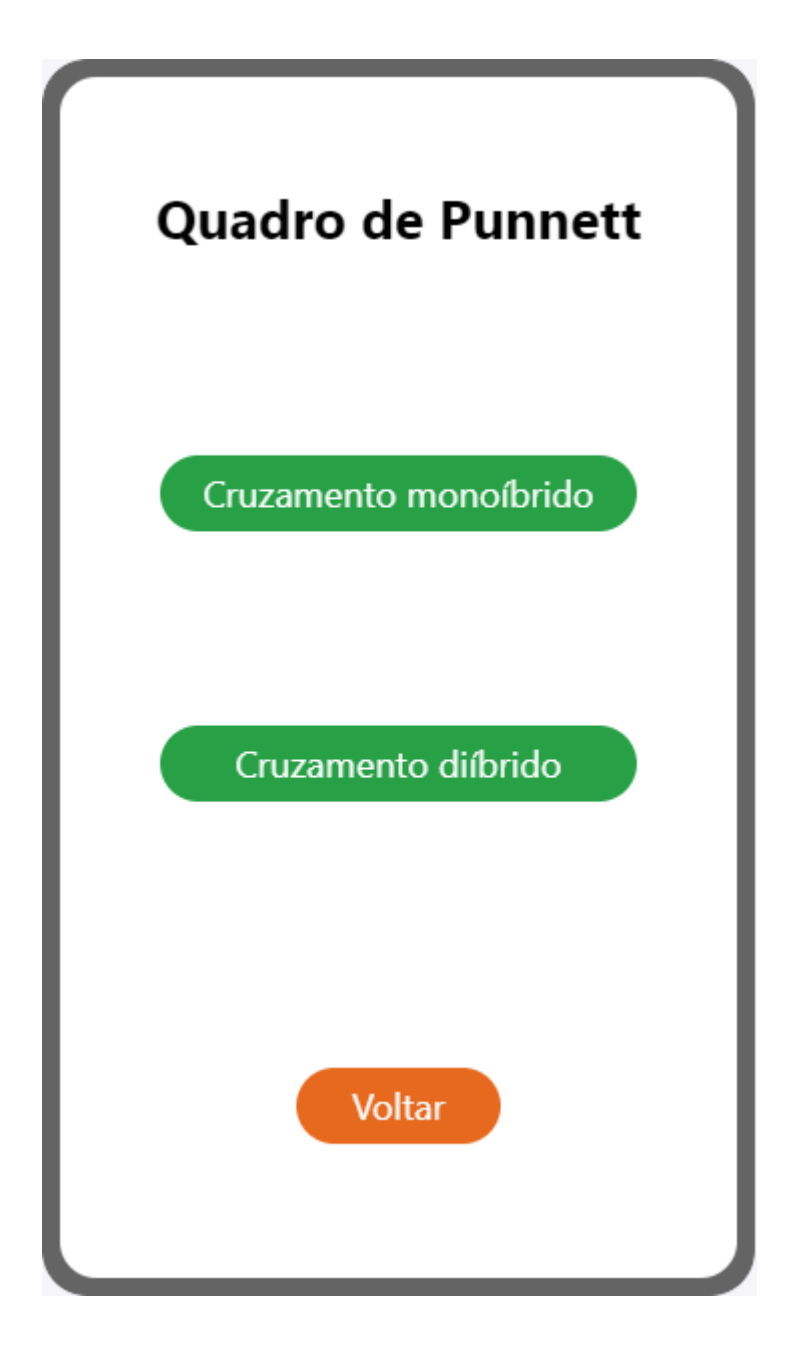

Você pode escolher entre **Cruzamento monoíbrido** e **Cruzamento diíbrido**, ou então retornar à tela "Vamos começar!" através do botão **Voltar**.

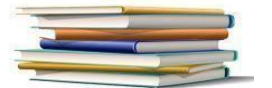

"O professor deve adotar o papel de facilitador, não de provedor de conteúdo" Lev Vygotsky.

*6.1 Cruzamento monoíbrido*

Nesta tela, você terá acesso ao Quadro de Punnett para cruzamentos monoíbridos.

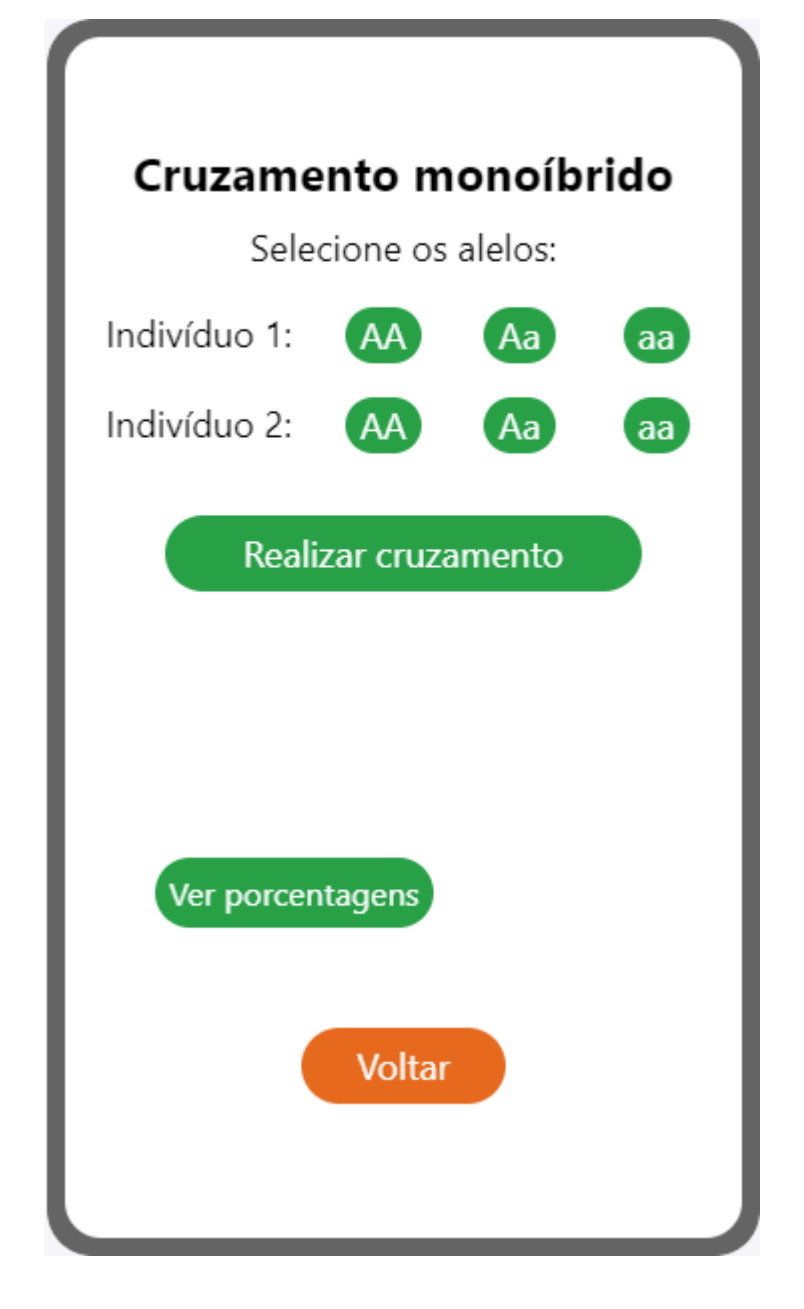

Inicialmente, você deverá selecionar os alelos dos indivíduos 1 e 2. Para cada um deles você terá 3 opções: **AA**, **Aa**, **aa**. No momento em que você realizar as escolhas, elas aparecerão na tela, como mostra a imagem a seguir.

Como exemplos, foram escolhidas as opções: **AA** para o indivíduo 1 e **aa** para o indivíduo 2.

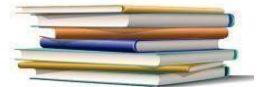

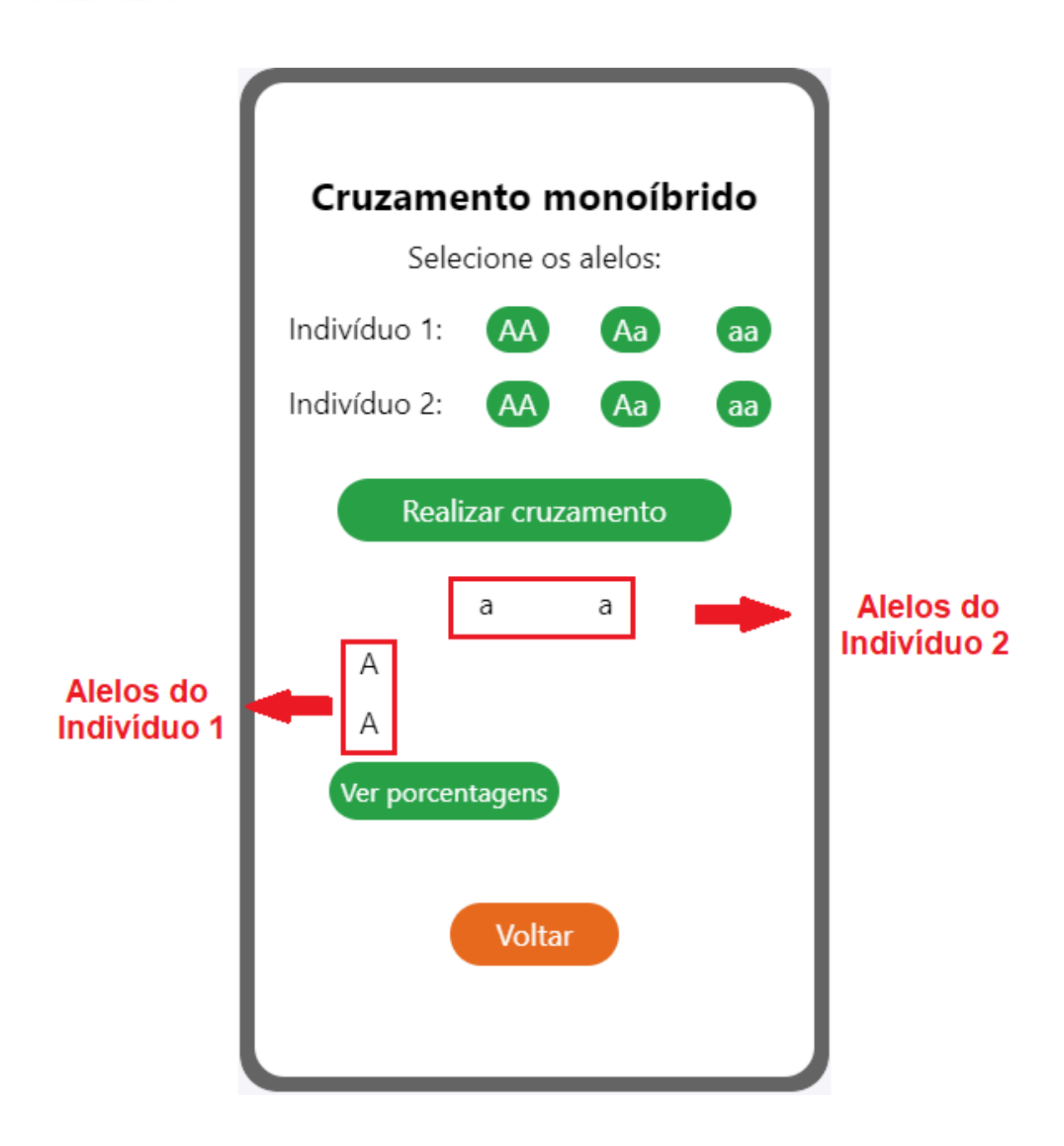

Então, você pode clicar no botão **Realizar cruzamento** e, assim, o Quadro de Punnett será formado, de acordo com os alelos escolhidos. Em seguida, é possível ver as porcentagens do respectivo cruzamento, através do botão **Ver porcentagens**.

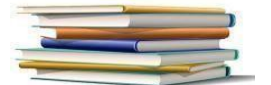

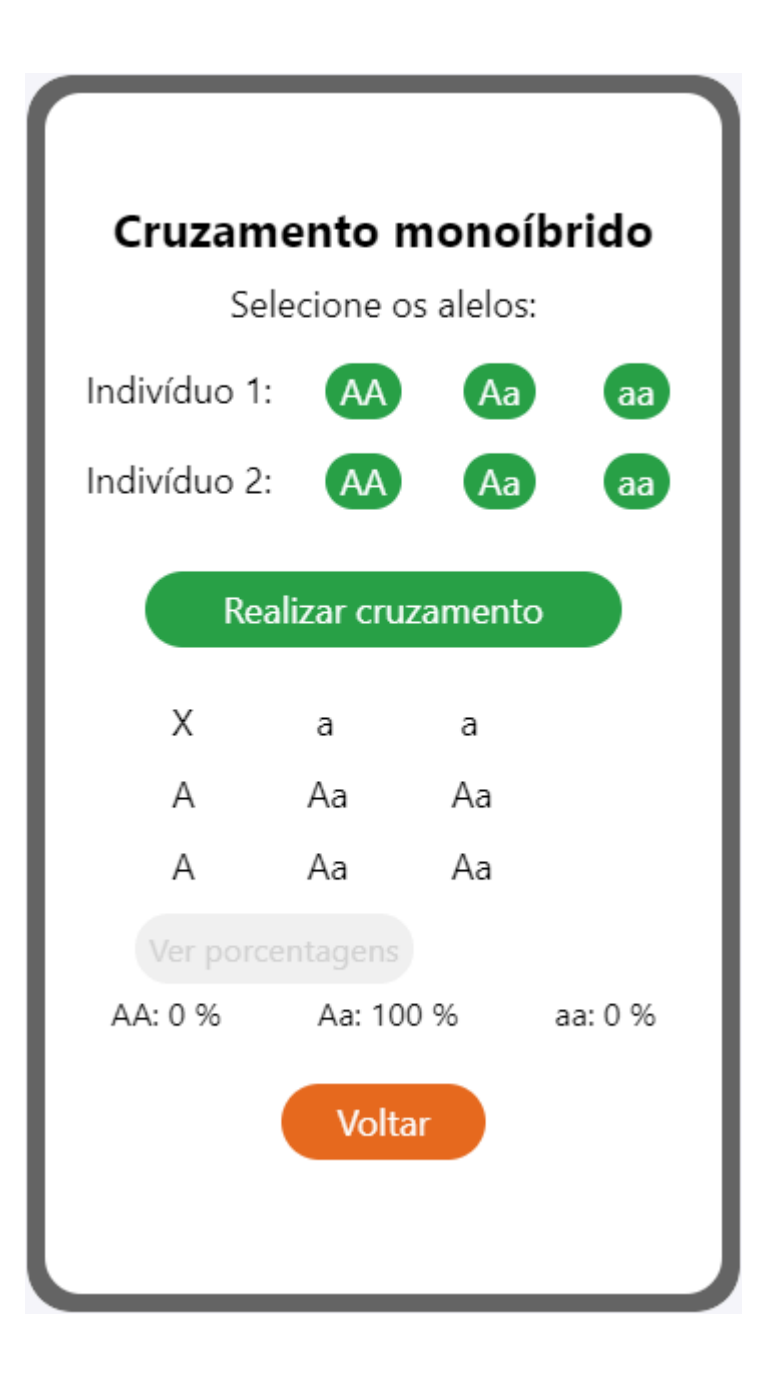

Caso queira realizar um novo cruzamento monoíbrido, não é necessário sair da tela. Basta selecionar os alelos novamente, de acordo com seu interesse, e então seguir os mesmos passos vistos anteriormente.

Se preferir sair desta tela, basta clicar no botão **Voltar.**

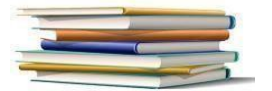

"O professor deve adotar o papel de facilitador, não de provedor de conteúdo" Lev Vygotsky.

#### *6.2 Cruzamento diíbrido*

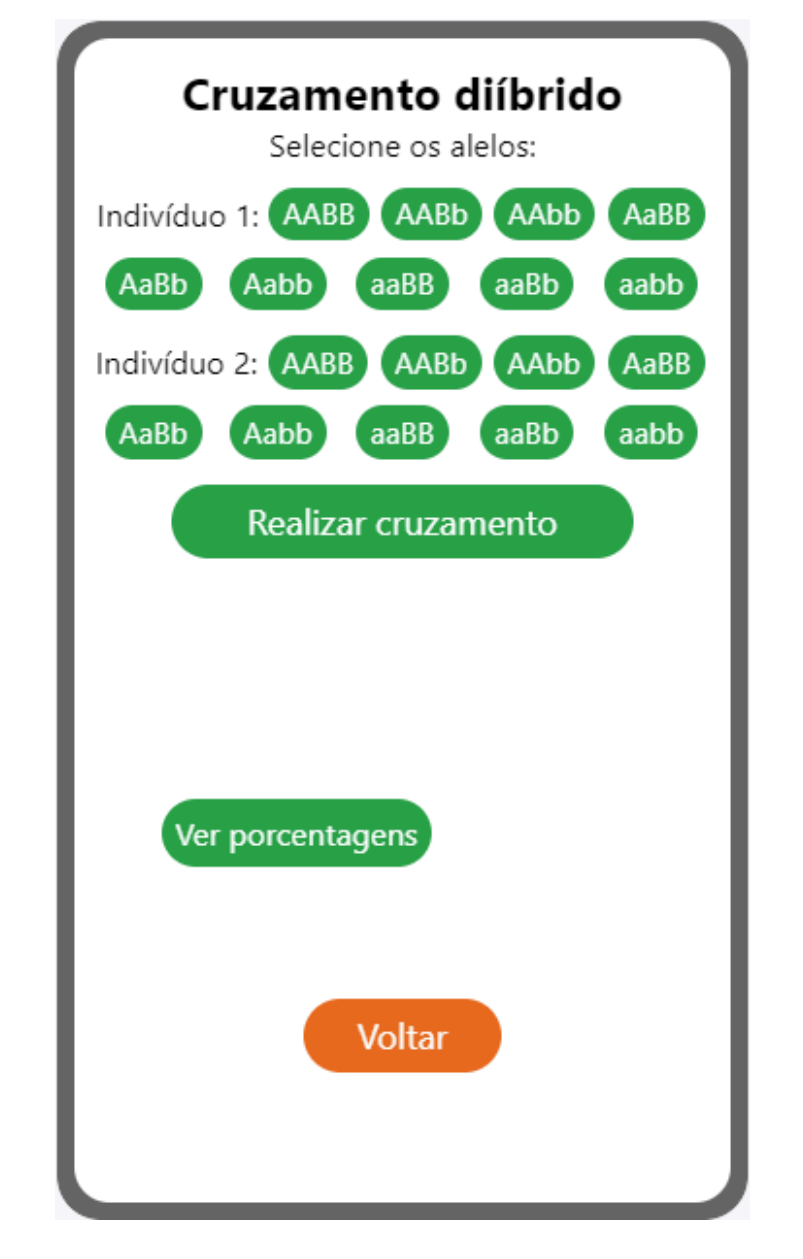

Nesta tela, você terá acesso ao Quadro de Punnett para cruzamentos diíbridos.

Os passos a serem seguidos são os mesmos do item 6.1 (Cruzamento monoíbrido), porém neste caso será realizado um cruzamento levando em conta duas características de cada indivíduo. Por isso recebe o nome de cruzamento diíbrido.

Inicialmente, você deverá escolher os alelos dos indivíduos 1 e 2. Para cada um deles você terá 9 opções: **AABB**, **AABb**, **AAbb**, **AaBB**, **AaBb**, **Aabb**, **aaBB**, **aaBb**, **aabb**. Assim que você clicar nos alelos que deseja, eles aparecerão na tela, como mostra a imagem a seguir.

Como exemplo, foram escolhidas as opções: **AABB** para o indivíduo 1 e **AaBb** para o indivíduo 2.

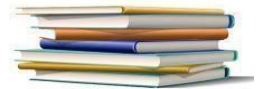

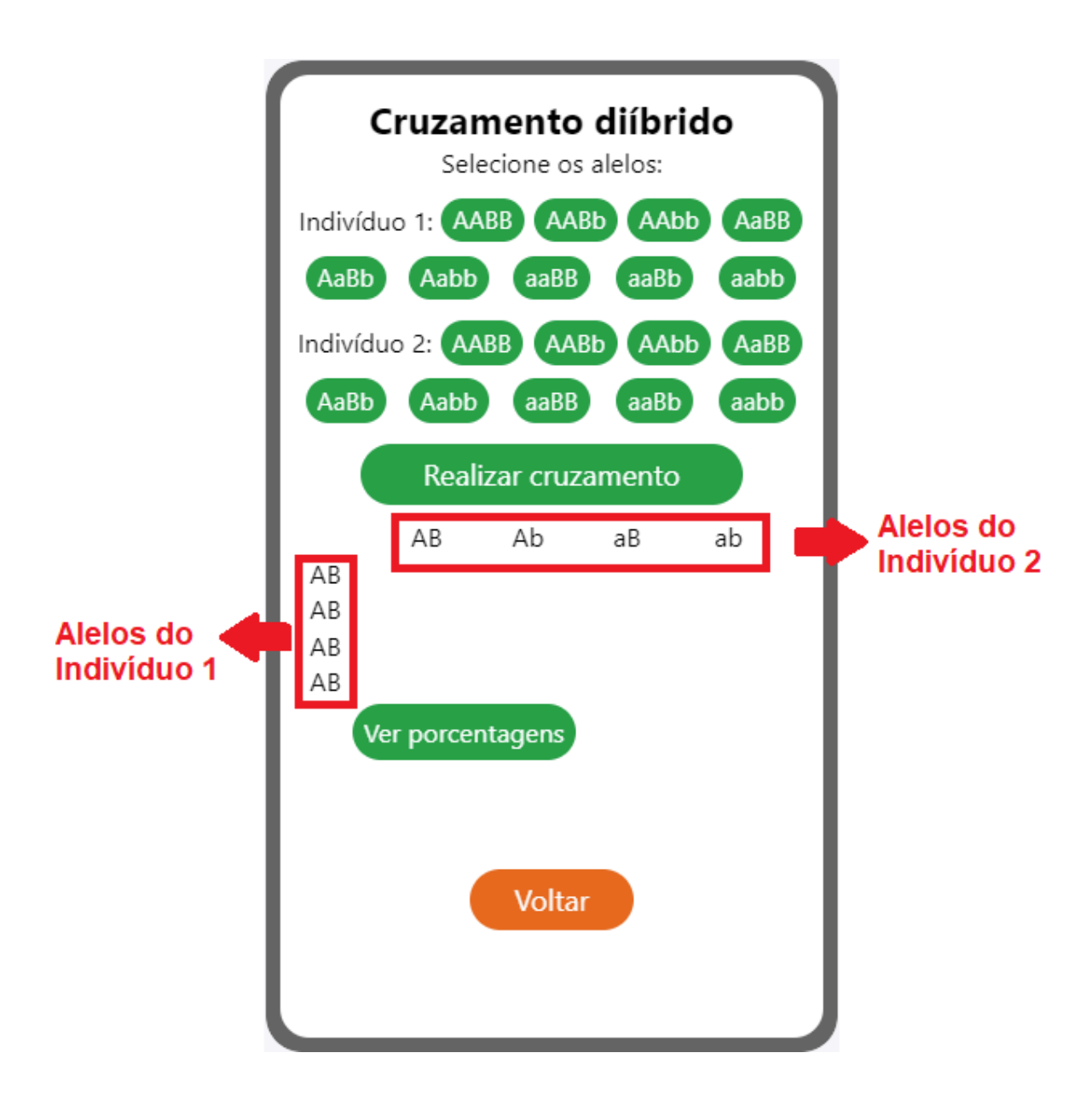

Em seguida, clicando no botão **Realizar Cruzamento**, o Quadro de Punnett será formado, de acordo com os alelos escolhidos.

Por fim, é possível ver as porcentagens deste cruzamento, através do botão Ver porcentagens.

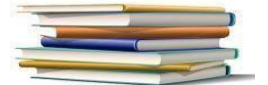

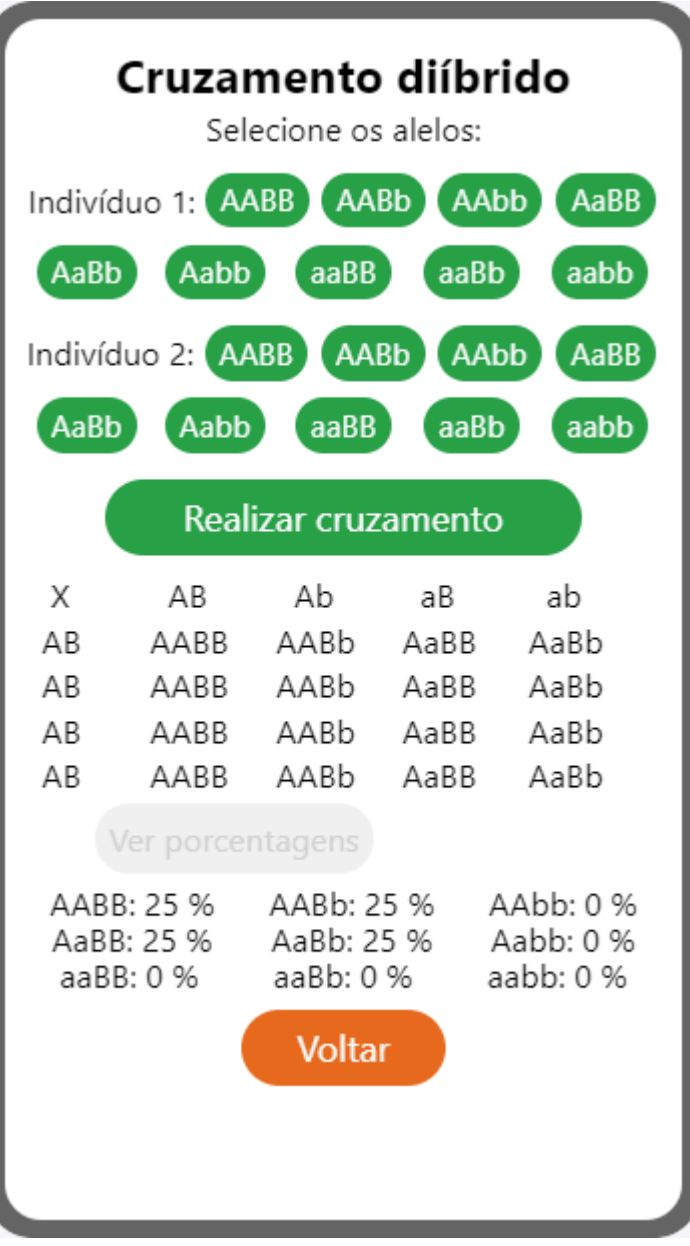

Para realizar um novo cruzamento, não é necessário sair da tela. Basta selecionar os alelos novamente, de acordo com seu interesse, e então seguir os mesmos passos vistos até aqui.

Se preferir sair desta tela, basta clicar no botão **Voltar**.

<span id="page-42-0"></span>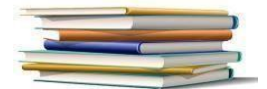

## **REFERÊNCIAS**

AUSUBEL, David Paul. *A aprendizagem significativa*: a teoria de David Ausubel. São Paulo: Moraes, 1982.

AUSUBEL, David Paul. *Aquisição e retenção de conhecimentos*: uma perspectiva cognitiva. Rio de Janeiro: Plátano Edições Técnicas, 2003.

BRASIL, Ministério da Educação e Desporto. Secretaria De Educação Fundamental. *Parâmetros Curriculares Nacionais*: Documento Introdutório. Brasília: MEC, 1997.

BRASIL. *Base Nacional Comum Curricular (BNCC)*: educação é a base . Brasília, DF: MEC/CONSED/UNDIME, 2018. Disponível em:

<[http://basenacionalcomum.mec.gov.br/imagens/BNCC\\_publicacao.pdf](http://basenacionalcomum.mec.gov.br/imagens/BNCC_publicacao.pdf)>. Acesso em: 23 mar. 2022.

BRASIL. Ministério da Educação. Conselho Nacional de Educação. *Diretrizes Curriculares para os cursos de Ciências Biológicas*. Parecer CNE/CES N 1301/2001, de 6 de novembro. Disponível em:  $\leq$ http://portal.mec.gov.br/cne/arquivos/pdf/CES1301.pdf>. Acesso em: 5 jun. 2023.

LINHARES, Sérgio. GEWANDSZNAJDER, Fernando; PACCA, Helena. *Biologia Hoje*. 3. ed. São Paulo: Ática, 2016.

MOREIRA, Marco Antônio, MASINI, Elcie Aparecida Fortes Salzano. Aprendizagem significativa: a teoria de David Ausubel. São Paulo: Centauro, 2006.

<span id="page-43-0"></span>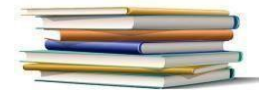

### **APRESENTAÇÃO DOS AUTORES**

#### **Maria Doralice da Silva**

E-mail:191994@upf.br

Formada em Biologia pela Universidade Católica Dom Bosco – UCDB/MS; pós graduada em Perícia e Auditoria Ambiental, pela União das Escolas Superiores de Cacoal – Unesc/RO, e mestre no curso de Pós-Graduação em Ensino de Ciência e Matemática, pela UPF – Universidade de Passo Fundo em parceria com a Faculdade de Católica de Rondônia – FCR.

#### **Dr. Juliano Tonezer da Silva**

#### E-mail: tonezer@upf.br

Doutor em Informática na Educação pela Universidade Federal do Rio Grande do Sul (UFRGS). Professor titular na Universidade de Passo Fundo, atuando como orientador de Mestrado e Doutorado no Programa de Pós-Graduação em Ensino de Ciência e Matemática. Integra o Grupo de Pesquisa Educação Científica e Tecnológica - GruPECT, investigando temáticas relacionadas a linha de Tecnologias de informação, comunicação e interação aplicadas ao ensino de Ciências e Matemática.

Colaborador

#### **Gustavo Brusso Remuzzi**

E-mail:188821@upf.br

Estudante de Engenharia Civil, 6º semestre na Universidade Passo Fundo - UPF. Bolsista do Programa Institucional de Bolsas de Iniciação Científica da UPF – PIBIC/UPF.